Submitting RCC sequences to Genbank with Geneious

*Daniel Vaulot & Adriana Lopes dos Santos*

*Version 2.0 - 23 08 2018*

## **Contents**

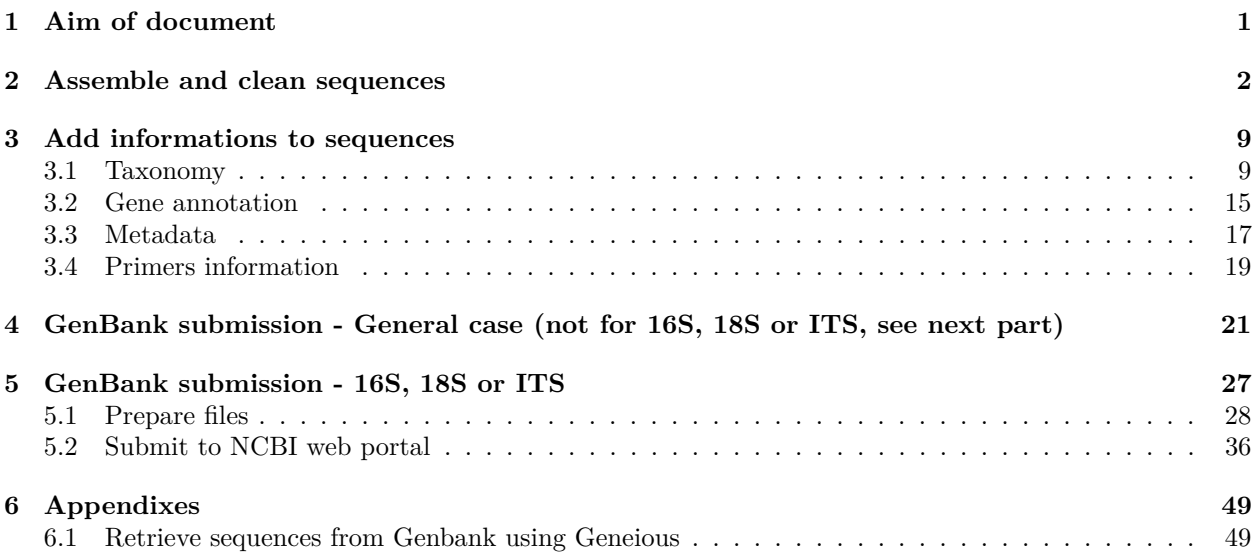

## <span id="page-0-0"></span>**1 Aim of document**

This document explains how to use Geneious to :

- assemble and clean final sequences from several traces using different internal primers
- annotate the sequences
- submit to Genbank using Bankit through the Genious plug-in
- submit to Genbank for 18S, ITS and 16S that cannot be any more be submitted using Bankit

#### **Notes**

- Look at legends **below** screen captures for directions.
- Changes from previous versions have been labelled with

### <span id="page-1-0"></span>**2 Assemble and clean sequences**

- Import the ab1 trace
	- **–** Drag and Drop

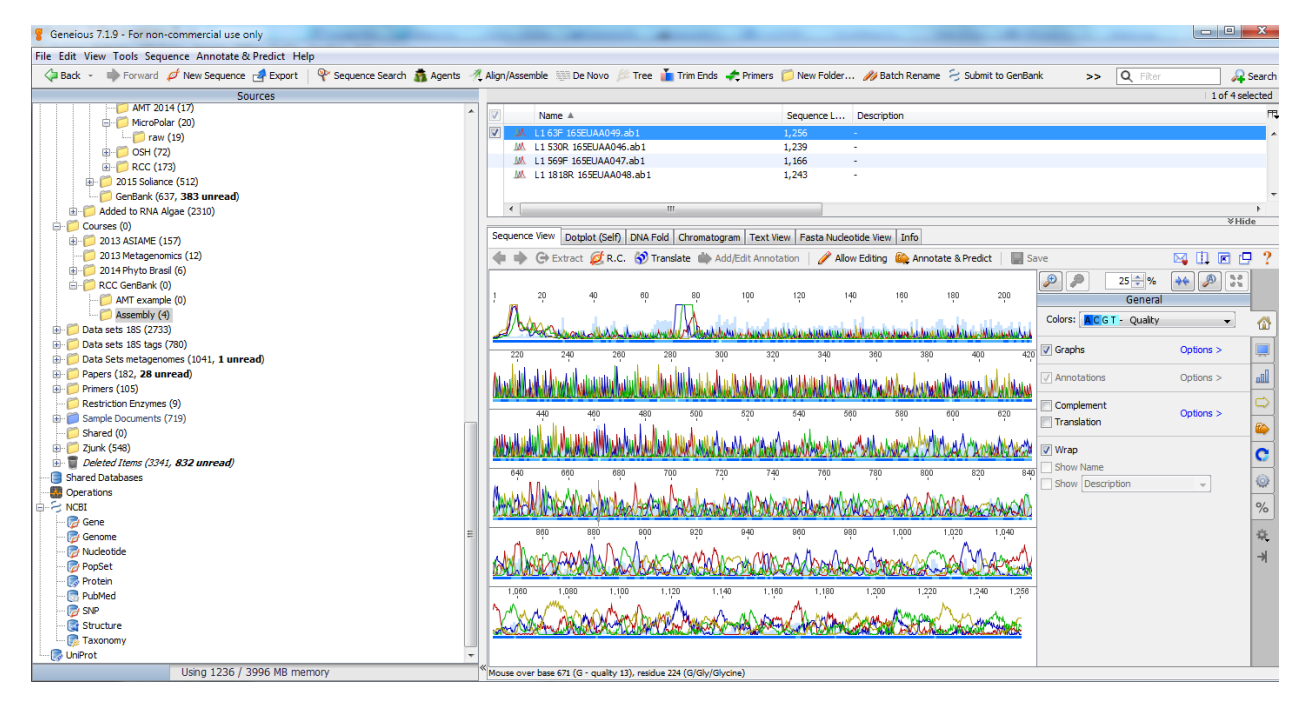

Figure 1: Import trace sequences

- Trim the sequences
	- **–** Annotate & Predict -> Trim Ends
	- **–** Use error probability limit from 0.01 to 0.02 (increase to 0.05 if cannot assemble correctly, the trimming will be less drastic). For single reads (e.g. 528F) use a maximum of 0.02.

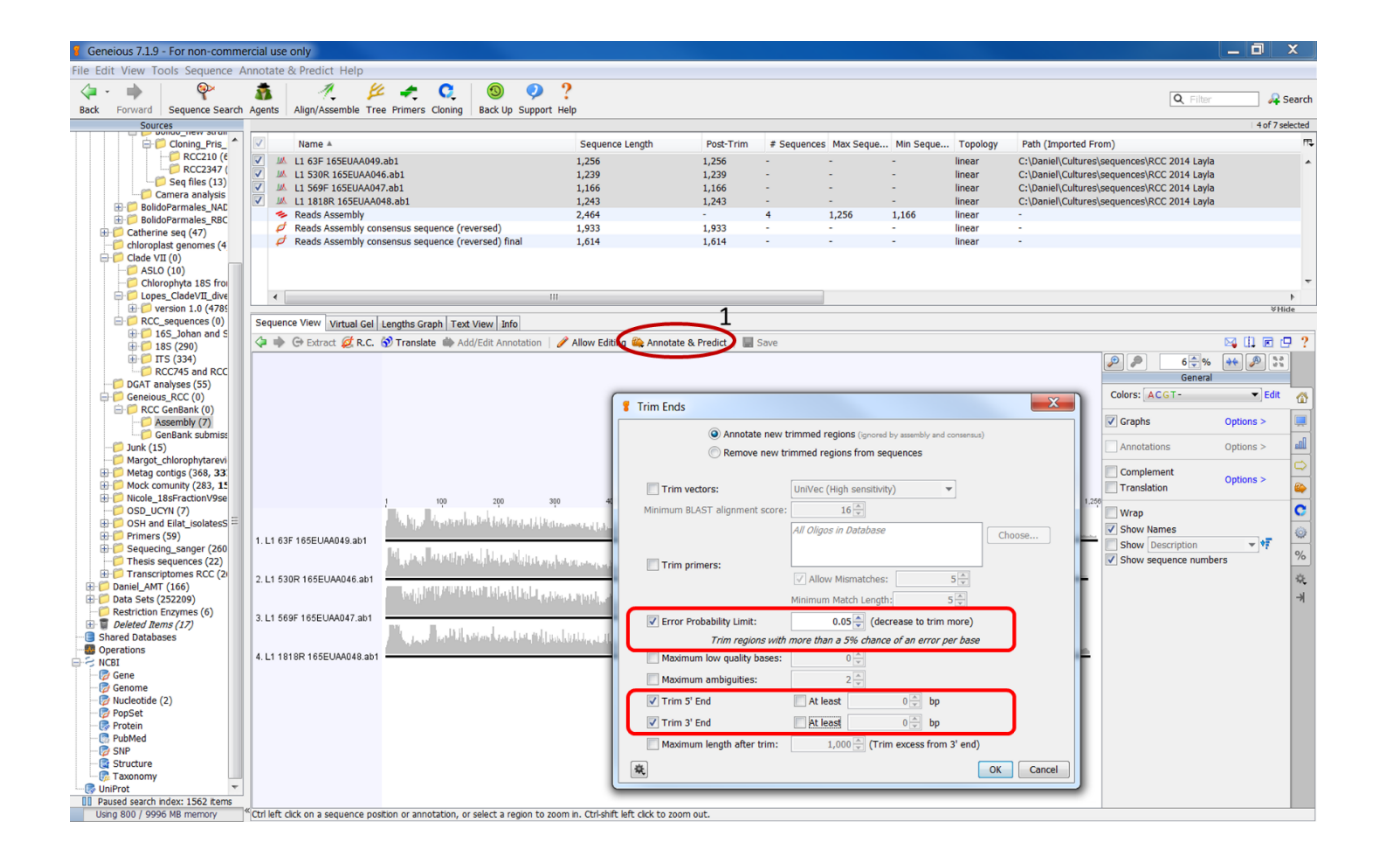

Figure 2: Trim sequences

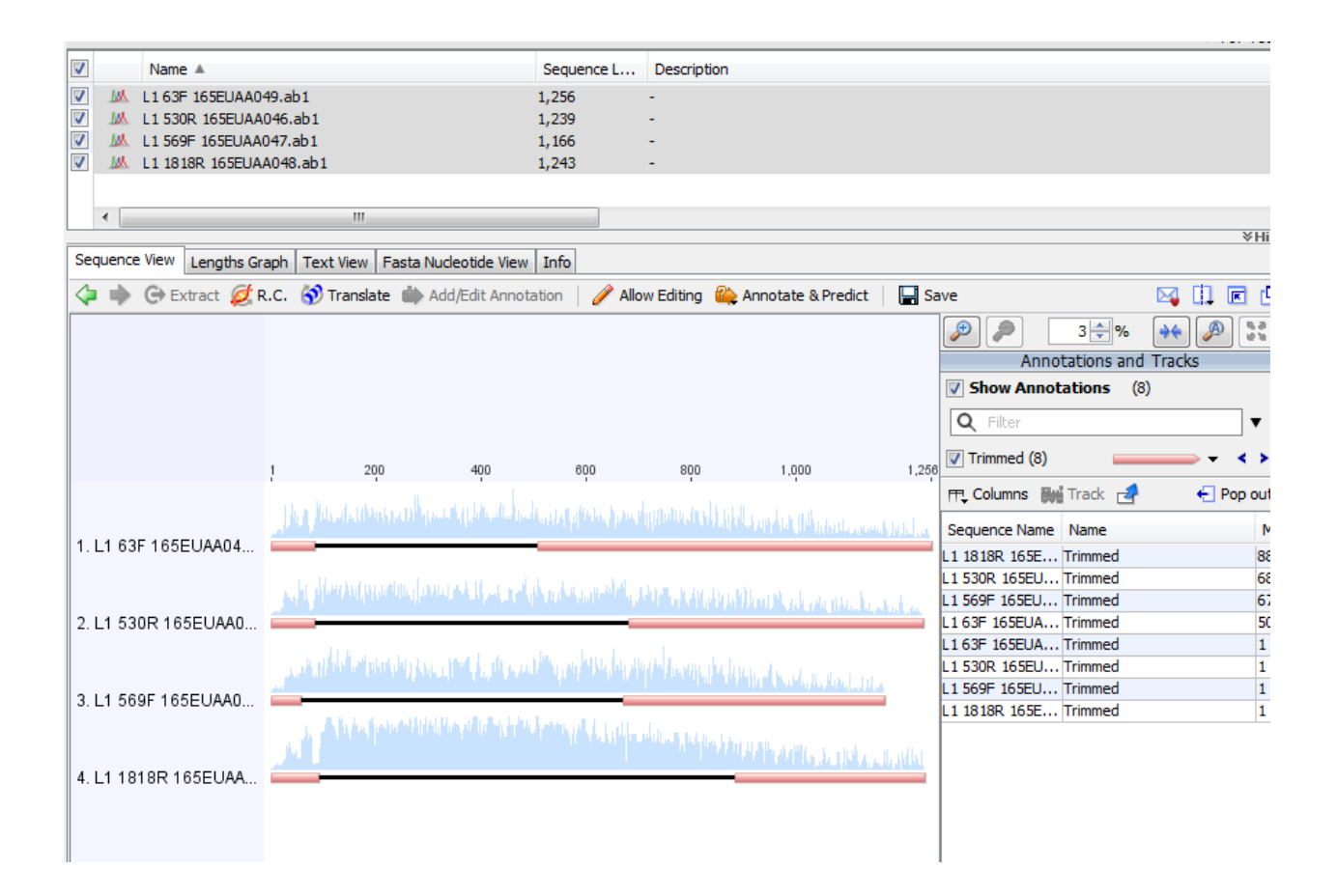

Figure 3: Visualize the trimmed sequences

- Assemble if several primers have been used
	- **–** Align/Assemble/De Novo Assemble
	- **–** Use for assembly name: RCC####\_gene-name\_your-initials\_date
		- ∗ e.g. RCC2497\_18S\_PG\_2018\_02\_15

 $\hfill\blacksquare$  <br> The name should not contain any space

- **–** Select "save the consensus"
- **–** Select "save contigs".
- **–** You may have to change the trimming level (increase probability level see above) if traces cannot be assembled

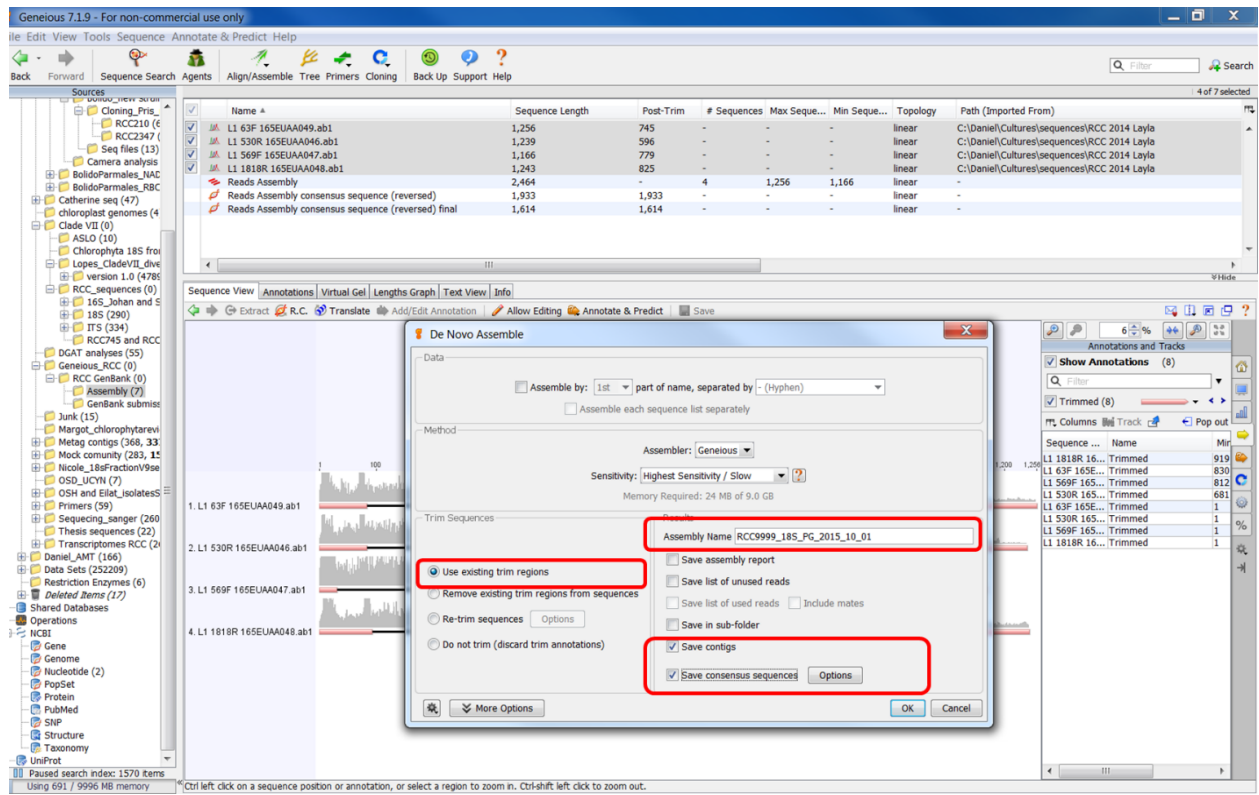

Figure 4: Assemble sequences

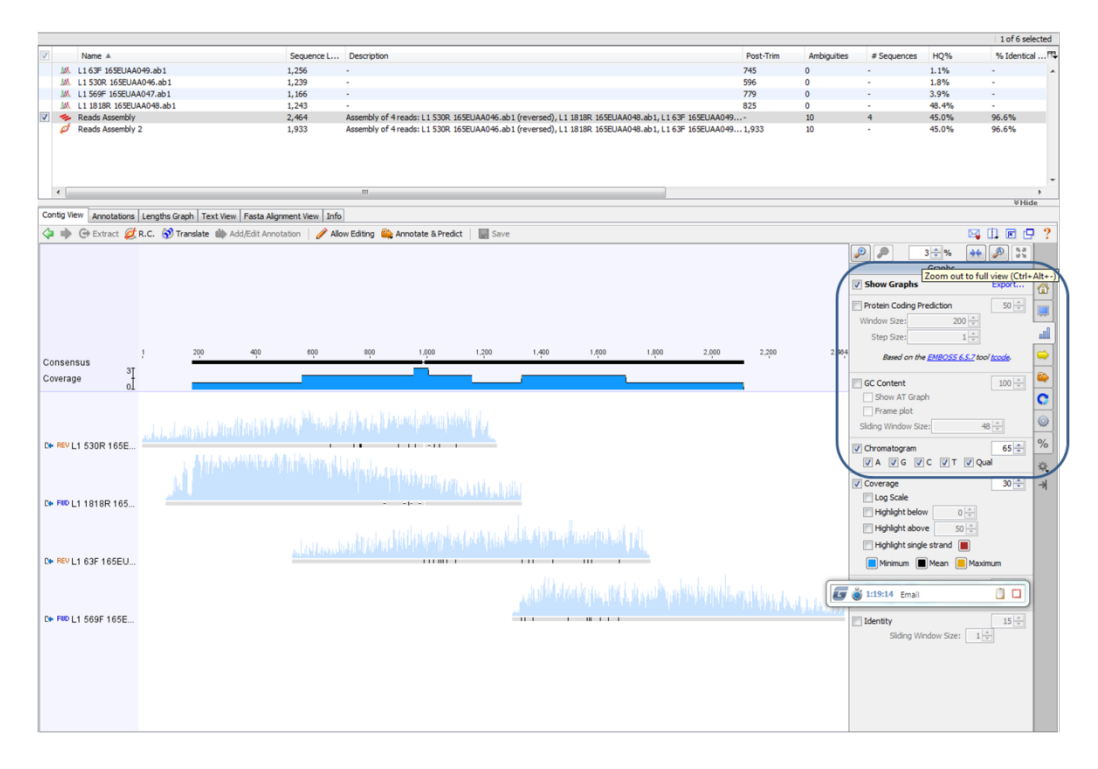

Figure 5: Visualize the assembled sequences

• Check the assembly and edit the consensus if necessary.

 $\hfill\blacksquare$  <br> This is very important to make sure that your sequence is clean.

- **–** Allow editing
- **–** Edit bases that maybe wrongly assigned in one the trace.

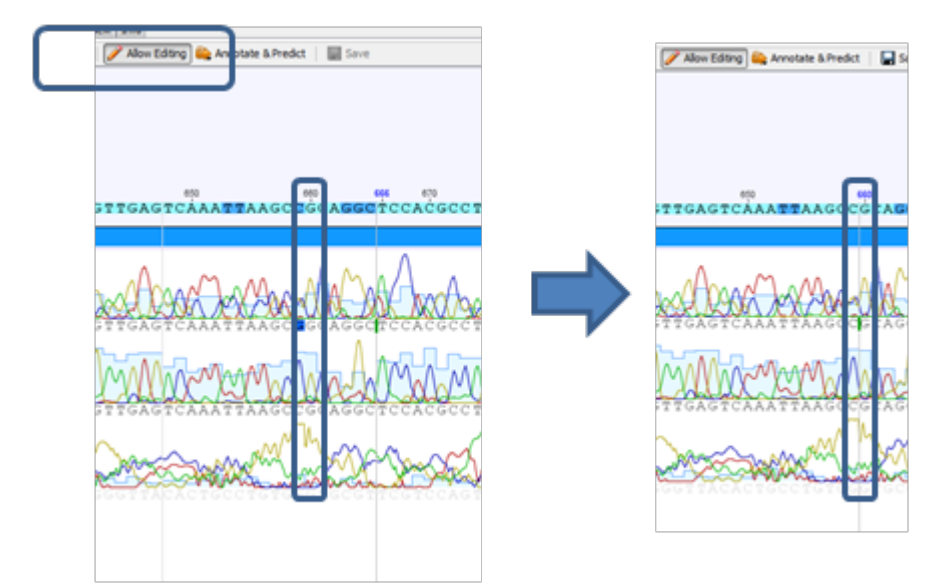

Figure 6: Check and correct assembly

• Select and extract consensus

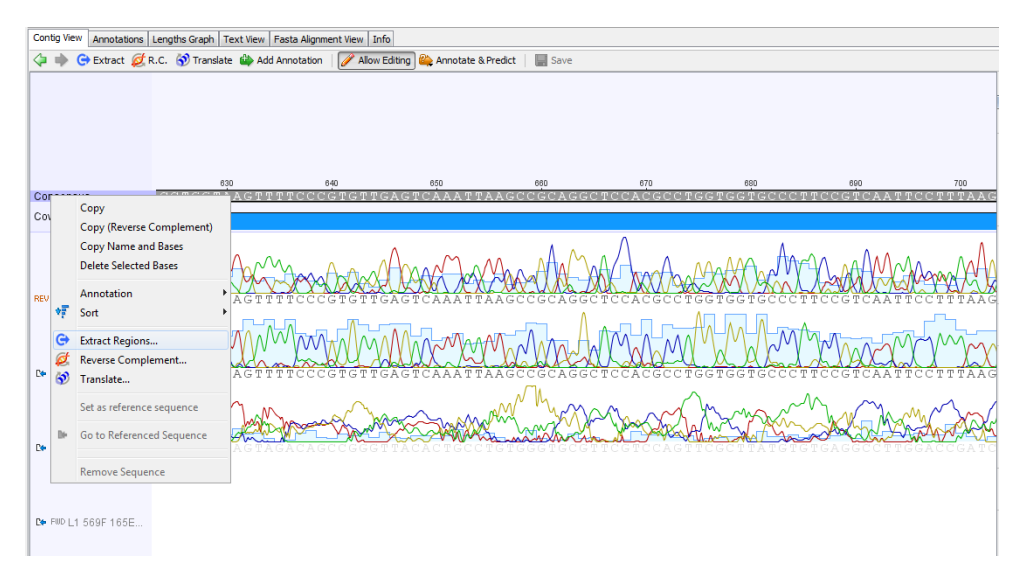

Figure 7: Extract consensus

- Reverse complement if necessary (if the sequence was assembled the other way around).
- Locate primers, test forward and reverse separately.
	- **–** Tools > Primers > Test with saved primers

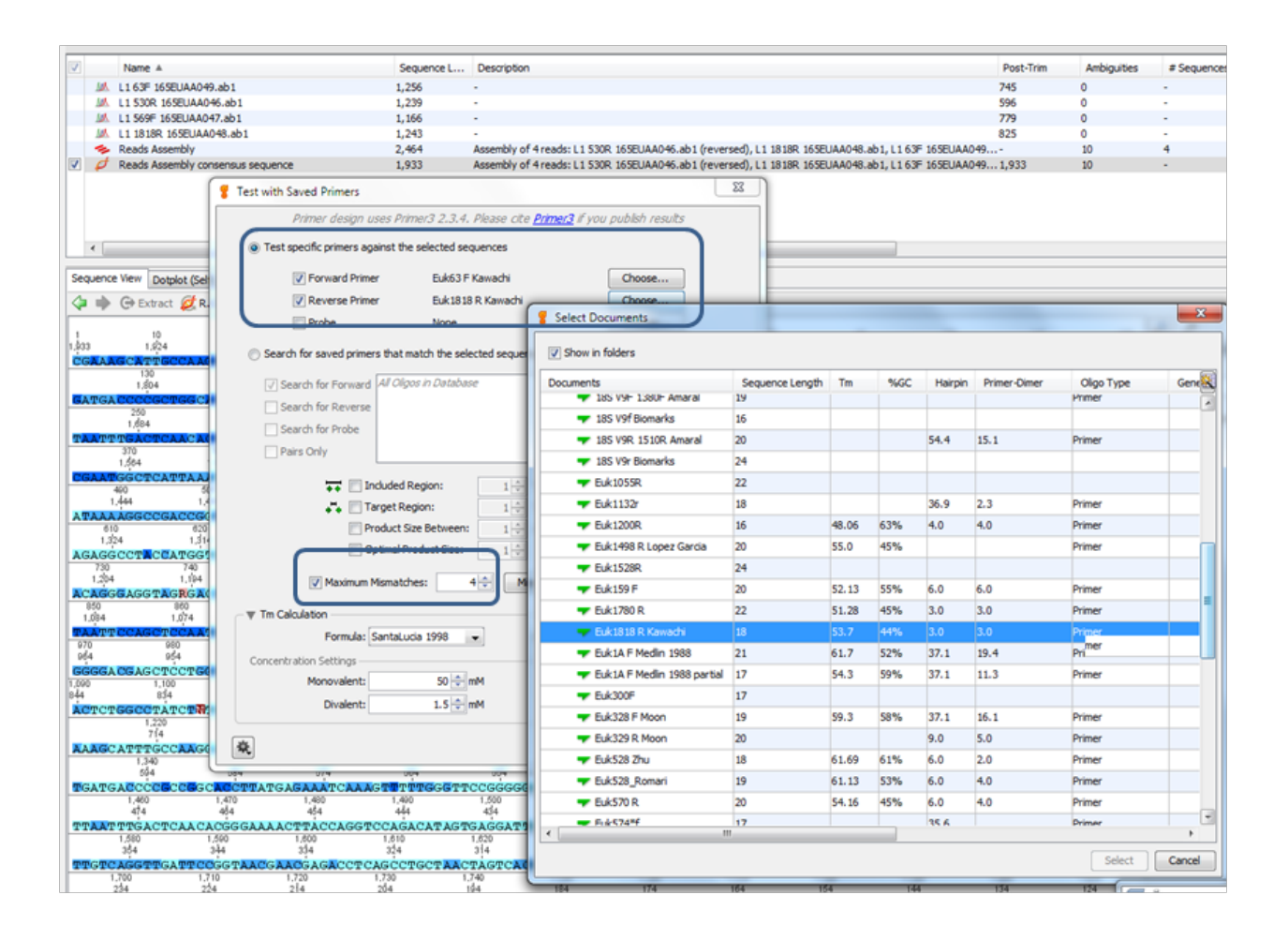

Figure 8: Test with saved primers

| Sequence View Annotations   Dotplot (Self)   DNA Fold   Text View   Fasta Nucleotide View   Info                                                                                                    | ∀Hide                                               |
|----------------------------------------------------------------------------------------------------|-----------------------------------------------------|
| 4 C Extract C R.C. (2) Translate (b) Add/Edit Annotation   Allow Editing (C) Annotate & Predict   Save                                                                                                    | 同中<br>四山                                            |
| $^{210}_{1.724}$<br>10<br>110<br>$130$<br>$1.804$<br>$150$<br>$1,784$<br>$\frac{200}{1,734}$<br>20<br>$30$<br>1.904<br>100<br>1,834<br>$\frac{120}{1.814}$<br>$140$<br>$1.794$<br>$180$<br>$1.774$<br>$170$<br>$1.764$<br>$180$<br>1,754<br>$190$<br>1,744<br>$50$<br>1.884<br>1.914<br>1874<br>1,824<br>1.894<br>1 sha<br>1.854<br>1.844<br>1924<br>1.933<br>AACC PTC AAAC TTAAACCA ATTCACCCAACC | 32<br>43 ÷ %<br>44<br><b>Annotations and Tracks</b> |
| CGAA AG CATTGE CAAG GATGTTTI                                                                                                    | Show Annotations (1)                                |
| $\frac{220}{1.714}$<br>300<br>350<br>230<br>250<br>260<br>270<br>340<br>360<br>370<br>390<br>240<br>290<br>330<br>400<br>410<br>380<br>420                                                                                                    | Q Filter<br>$\blacktriangledown$                    |
| $\frac{310}{1,624}$<br>1,504                                                                                                    | Primer Bind (1)<br>$\leftrightarrow$                |
| Euk63 F Kawachi-                                                                                                    | FFL Columns Big Track<br>$\leftarrow$ Pop out       |
| $\frac{630}{1,304}$<br>640<br>440<br>450<br>460<br>510<br>540<br>550<br>$\frac{590}{1,344}$<br>570<br>1,364<br>580<br>1.354<br>$\frac{620}{1.314}$<br>$\frac{610}{1.324}$<br>1.374<br>1.484<br>1.394<br>1.384<br>1.334<br>1.474<br>1.434<br>1.424<br>1.414<br>1.404<br>1,294<br>1.404<br>1.484<br>1.454<br>1.444                                                                                  | Minimum v Maxim<br>Name                             |
| ECGGSCTTGEECGACTCGFGGTCACTCATAACTTCHCGAATBGCATGGHCTCGGGCGGGGATGTTCAATTCAACTTCTGCCCATCAACTTTTGATGGATAGAGGCCTNCCATGGTGGTAGGGGTAACGGGTAACGGGTAACGGGATAGGGATAGGGATAACGGATAACTAGG<br>TETAGAS VEANTA (GTGCGTACATCCCGACTTCTGGAAGGGACSTATTTATEAGATAAAGGCCGA)                                                                                                    | Euk63 F Kawachi<br>301<br>319                       |
|                                                                                                    |                                                     |
| $\frac{650}{1,284}$<br>$\frac{730}{1.204}$<br>$\frac{720}{1.214}$<br>$\frac{740}{1.194}$<br>$^{700}_{1.234}$<br>760<br>1.174<br>$\frac{770}{1,164}$<br>790<br>1.144<br>1.254<br>1.184<br>1.154<br>1,134<br>1.124<br>1.114<br>1.104<br>1.074<br>1,284<br>1.244<br>1.224<br>1.084<br>1.274<br>1.094                                                                                                 |                                                     |
| STEC ANTEC SEALS CALCETAR ARANCE CHATCER ACATECARE CALCE ACATECO CAMITACCARE CHACK REGALCHE ACATALATAR ARTACARE ACATECARE CHATACARE CHATACARE CHARGE CHATACARE CHATACARE CHATACARE CHATACARE CHATACARE CHATACARE CHATACARE CHA                                                                                                    |                                                     |
| 880<br>920<br>930<br>870<br>900<br>910                                                                                                    |                                                     |
| 940<br>994<br>980 980 970 980 990 1,000 1,010 1,020 1,030 1,040 1,050 1,040 1,070 1,070<br>90∫4 974 984 954 954 944 924 1254 974 974 984 984 984 974 975<br><b>πρότεριο</b> ς της προσταθερικερια-της προσταθερικές προσταθερικές προσταθερικές στα στα<br>1.024<br>1,084<br>1,054<br>1.044<br>1,034<br>1,014<br>1.004                                                                            |                                                     |
|                                                                                                    |                                                     |
| $\frac{1,080}{854}$<br>$\frac{1,250}{604}$<br>$\frac{1,260}{674}$<br>1,290<br>1.090<br>1,110<br>$\frac{1,120}{814}$<br>1,130<br>1,160<br>$\frac{1,170}{764}$<br>$\frac{1,200}{734}$<br>$\frac{1,210}{724}$<br>$\frac{1,220}{7,4}$<br>$\frac{1,230}{704}$<br>$\frac{1,240}{604}$<br>1,270<br>1,280<br>1,100<br>$\frac{1,140}{764}$<br>1,180<br>$\frac{1,190}{744}$<br>1,150                        |                                                     |
| 834<br>824<br>774<br>764<br>ed4<br>aka<br>844<br>ad4<br>784<br>nd<br><b>FAATCAAGAN CGAAAGTTGGGGGGTTGAAGACGATTAGATAG TGTEETAGTCTC</b><br>ANTRACACEATA SEACTOTES COTATOTES TTEST OT CASEA COSCASTAATEATT<br>MG EACAL TRECCEPATT                                                                                                    |                                                     |
|                                                                                                    |                                                     |
| 1,300<br>1,310<br>1,320<br>1,330<br>1,340<br>1,350<br>1,360<br>1,370<br>1,380<br>1,390<br>1,400<br>1,410<br>1,420<br>1,430<br>1,450<br>1,460<br>1,470<br>1,490<br>1.500<br>1,440<br>1,480<br>574<br>554<br>544<br>534<br>524<br>634<br>624<br>614<br>604<br>564<br>584<br>564<br>514<br>504<br>484<br>474<br>444<br>434                                                                           |                                                     |
| ANCE AT BARCEA TO COGART AGG ATT COG ET CRIPTITINGA TO ARE CONCERT ARE TRATE CARACTERIZED TO COGOGO AG TATIC TO CARACTERIAL CTTAAAGG AATTGA BEAAG COCA CACCAGO CITY CARE ETC. COCT<br>TÉA FTFAAFAFEECAAAAFTTAFFACCTFFACAFATACTCACCATTC                                                                                                    |                                                     |
|                                                                                                    |                                                     |
| 1.510 1.530 1.530 1.540 1.550 1.550 1.550 1.500 1.500 1.610 1.620 1.620 1.620 1.650 1.650 1.610 1.510 1.510 1.710 1.7210 1.730 1.730 1.730 1.730 1.730 1.730 1.730 1.730 1.730 1.730 1.730 1.730 1.730 1.730 1.730 1.730 1.730<br>1,720<br>214                                                                                                    |                                                     |
|                                                                                                    |                                                     |
| 1.740<br>1.750<br>1,760<br>1,780<br>1,790<br>1,840<br>1,870<br>1,730<br>1,770<br>1,800<br>1,810<br>1,830<br>1,850<br>1,880<br>1,890<br>1,910                                                                                                    |                                                     |
| $\frac{1,820}{114}$<br>$\frac{1,860}{74}$<br>$\frac{1,900}{24}$<br>$\frac{1,920}{14}$<br>144<br>124<br>104<br>o's<br>κà<br>24<br>204<br>184<br>174<br>tda<br>164<br>134<br>$\alpha$<br>64                                                                                                    | 3 (3) 0:24:30 RCC Database<br>O O                   |
|                                                                                                    |                                                     |

Figure 9: Locate primers

- Remove everything which is outside of primers **including the primers**.
	- **–** allow editing
	- **–** pressing the left button of the mouse, mark the region to be delete, It will show in green
	- **–** press delete

| Sequence View        |                 |                     |                     |                                                          |                     |                     | Annotations   Dotplot (Self)   DNA Fold   Text View   Fasta Nucleotide View   Info |                     |                     |                     |                     |                     |                     |                     |                     |                     |                     |                     |                     |                     |                                             |                     |
|----------------------|-----------------|---------------------|---------------------|----------------------------------------------------------|---------------------|---------------------|------------------------------------------------------------------------------------|---------------------|---------------------|---------------------|---------------------|---------------------|---------------------|---------------------|---------------------|---------------------|---------------------|---------------------|---------------------|---------------------|---------------------------------------------|---------------------|
| 40                   |                 |                     |                     | Extract C R.C. <sup>(2)</sup> Translate C Add Annotation |                     |                     |                                                                                    | Allow Editing       |                     | Annotate & Predict  |                     | $\blacksquare$ Save |                     |                     |                     |                     |                     |                     |                     |                     |                                             |                     |
| 10<br>1,924<br>1,933 | 20<br>1,914     |                     | 30<br>1.904         | 40<br>1,894                                              | 50<br>1,884         | 60<br>1,874         | 70<br>1,864                                                                        | 80<br>1.854         | 90<br>.844          | $\frac{100}{1,834}$ | 110<br>1,824        | $\frac{120}{1,814}$ | $\frac{130}{1,804}$ |                     | $\frac{140}{1,794}$ | $150$<br>1,784      | $\frac{160}{1.774}$ | $\frac{170}{1,764}$ | $\frac{180}{1,754}$ | 190<br>1,744        | 200<br>1,734<br><b>TTAAAGGAATTGACGGAAGG</b> | 210<br>1,724        |
|                      |                 |                     |                     |                                                          |                     |                     |                                                                                    |                     |                     |                     |                     |                     |                     |                     |                     |                     |                     |                     |                     |                     |                                             |                     |
| $\frac{220}{1.714}$  | 230<br>1,704    | 240<br>.694         | $\frac{250}{1,684}$ | 260<br>1,674                                             | 270<br>1,664        | $\frac{280}{1,654}$ | $\frac{290}{1,644}$                                                                |                     | 300<br>1,634        | 310<br>1,624        | 319<br>1,615        | $\frac{330}{1,604}$ | $\frac{340}{1,094}$ | $\frac{350}{1,584}$ | $\frac{360}{1,574}$ | $\frac{370}{1,564}$ | $\frac{380}{1,554}$ | $\frac{390}{1,544}$ | $\frac{400}{1,534}$ | 410<br>1,524        | 420<br>1,514                                | $\frac{430}{1,504}$ |
|                      | Euk63 F Kawachi |                     |                     |                                                          |                     |                     |                                                                                    |                     |                     |                     |                     |                     |                     |                     |                     |                     |                     |                     |                     |                     |                                             |                     |
| 440<br>1.494         |                 | $\frac{450}{1,484}$ | $\frac{460}{1.474}$ | 470<br>1.464                                             | $\frac{480}{1,454}$ | $\frac{490}{444}$   | $\frac{500}{1,434}$                                                                | $\frac{510}{1,424}$ | $\frac{520}{1,414}$ | $\frac{530}{1,404}$ | $\frac{540}{1,394}$ | $\frac{550}{1,384}$ | 560<br>1,374        |                     | $\frac{570}{1,364}$ | 580<br>1,354        | $\frac{590}{1,344}$ | $\frac{600}{1,334}$ | 610<br>1.324        | $\frac{620}{1,314}$ | $\frac{630}{1,304}$                         | $\frac{640}{1,294}$ |
|                      |                 |                     |                     |                                                          |                     |                     |                                                                                    |                     |                     |                     |                     |                     |                     |                     |                     |                     |                     |                     |                     |                     |                                             |                     |
| 650<br>$-284$        | 660<br>1.274    | 670<br>1.264        | $\frac{680}{1,254}$ | 690<br>1.244                                             | $\frac{700}{1,234}$ | $\frac{710}{1,224}$ | 720<br>1.214                                                                       |                     | $730$<br>1,204      | $\frac{740}{194}$   | $\frac{750}{1,184}$ | $\frac{760}{1,174}$ | 770<br>1.164        | $\frac{780}{1,154}$ | 790<br>1.144        | 800<br>1.134        | 810<br>, 124        | 820<br>1.114        | 830<br>1.104        | $\frac{840}{1,004}$ | $\frac{850}{1,084}$                         | 860<br>1.074        |

Figure 10: Remove everything outside primers

- Et voil $\tilde{A}$  , you have a clean sequence
	- **–** The coloring corresponds to sequence quality based on the traces and assembly.

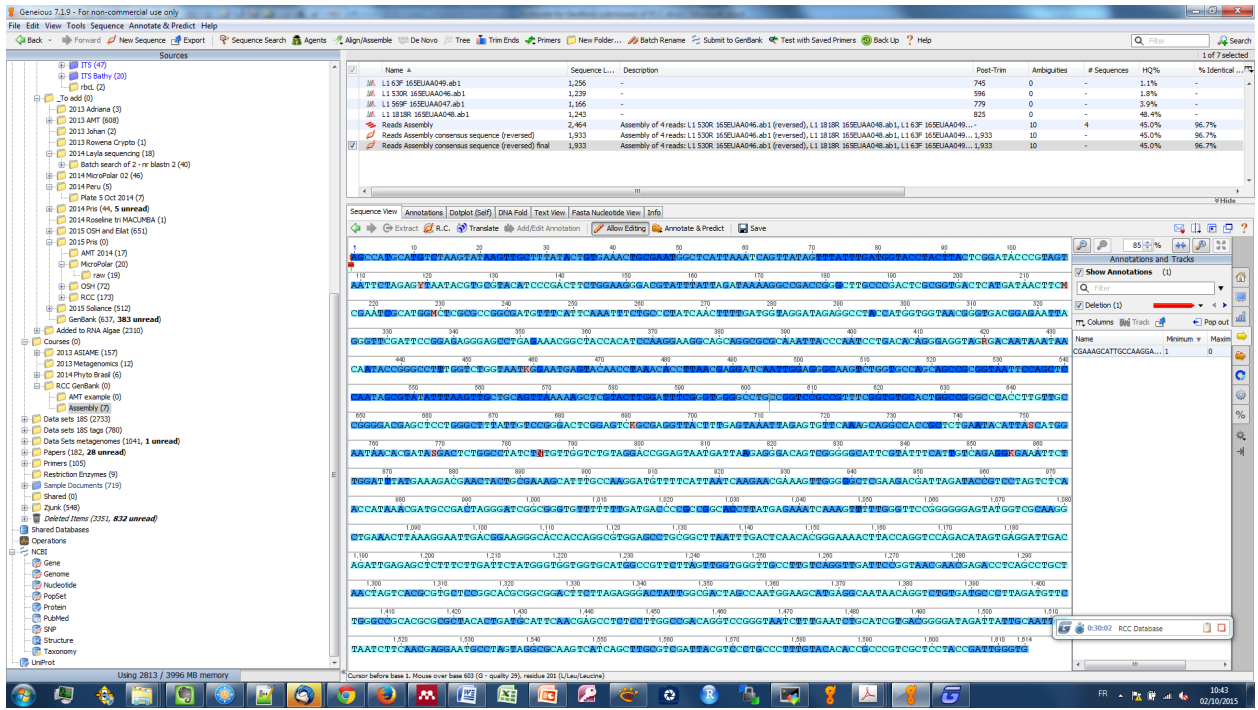

Figure 11: Final sequence

## <span id="page-8-0"></span>**3 Add informations to sequences**

### <span id="page-8-1"></span>**3.1 Taxonomy**

- Do a batch BLAST search
	- **–** Select the files > sequence search or Blast search
	- **–** Sometimes it does not work so you can do with the [NCBI BLAST server](https://blast.ncbi.nlm.nih.gov/Blast.cgi?PROGRAM=blastn&PAGE_TYPE=BlastSearch&LINK_LOC=blasthome)
	- **–** Pay attention to the following parameters:
		- ∗ **database** : nr genbank
		- ∗ **program** : blastn (for protein coding gene like rbcL the blastX can be also use to confirmed)
		- ∗ **results** : hit table
		- ∗ **maximum hits** : 25 at least
	- **–** Parameters can be saved, recalled and deleted by clicking at the bottom of dialog box ∗ 'save current settings > name > save.
	- **–** You can request from NCBI an API key which increase the number of request you can do. The process is explained on the [NCBI web site](https://ncbiinsights.ncbi.nlm.nih.gov/2017/11/02/new-api-keys-for-the-e-utilities/)

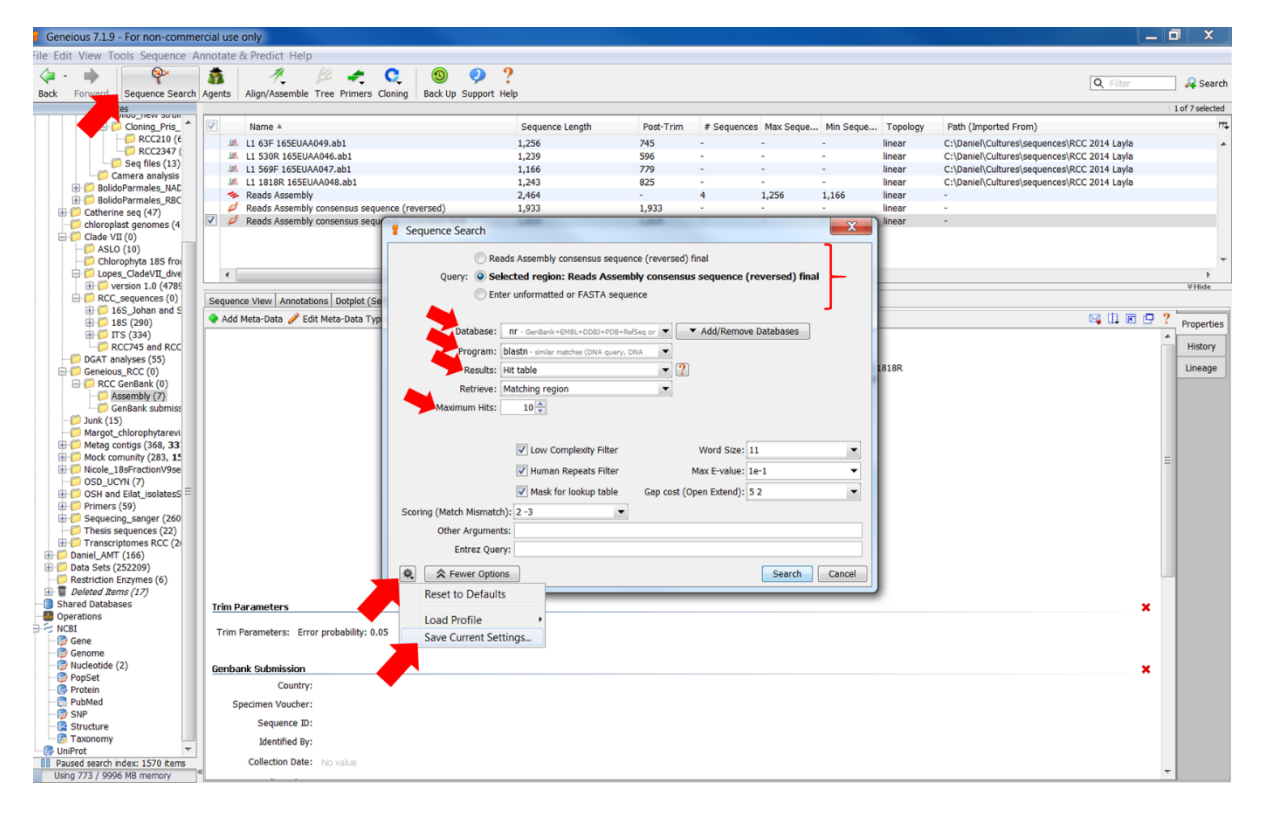

Figure 12: BLASTN

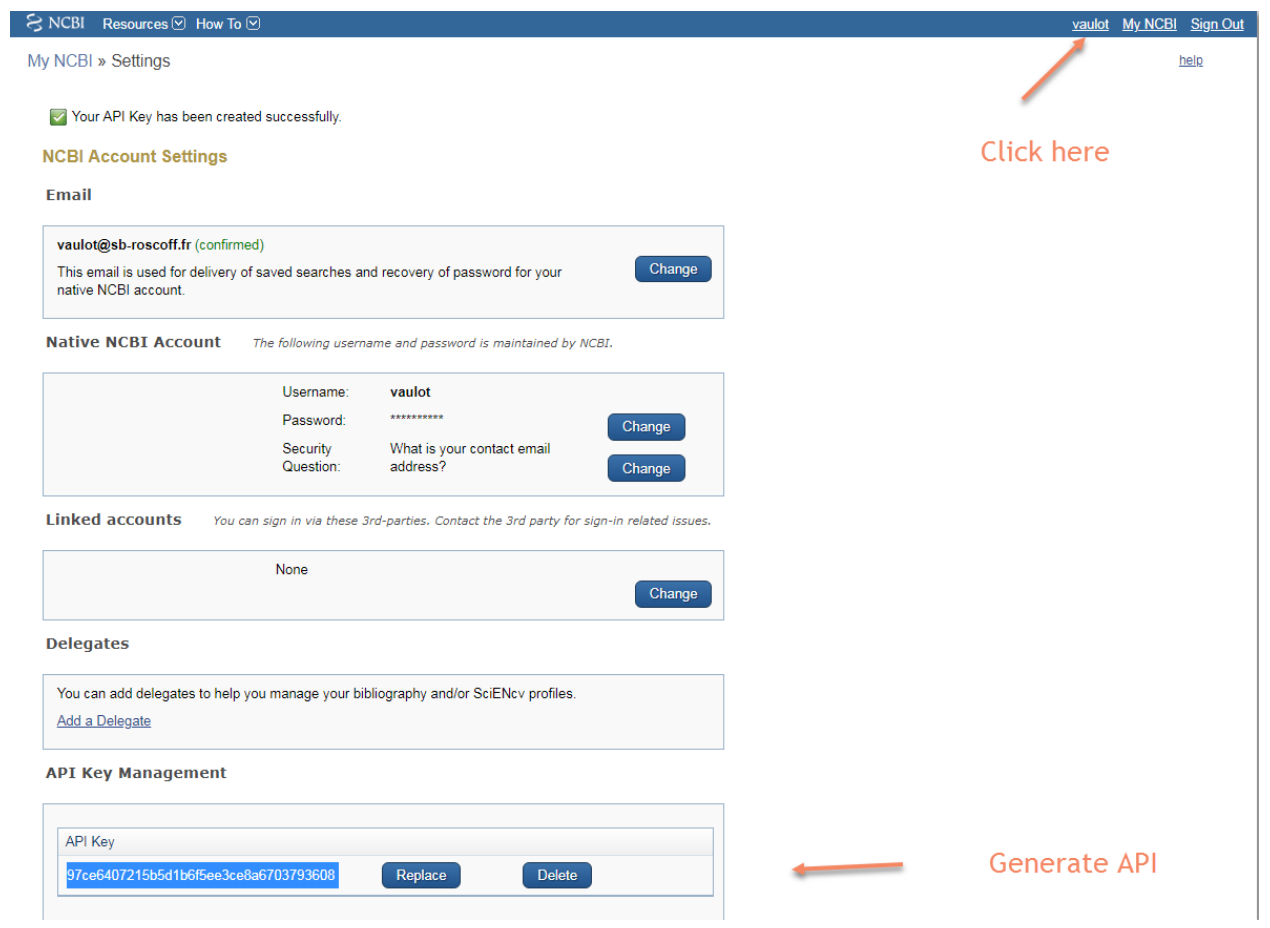

Figure 13: Request a NCBI key

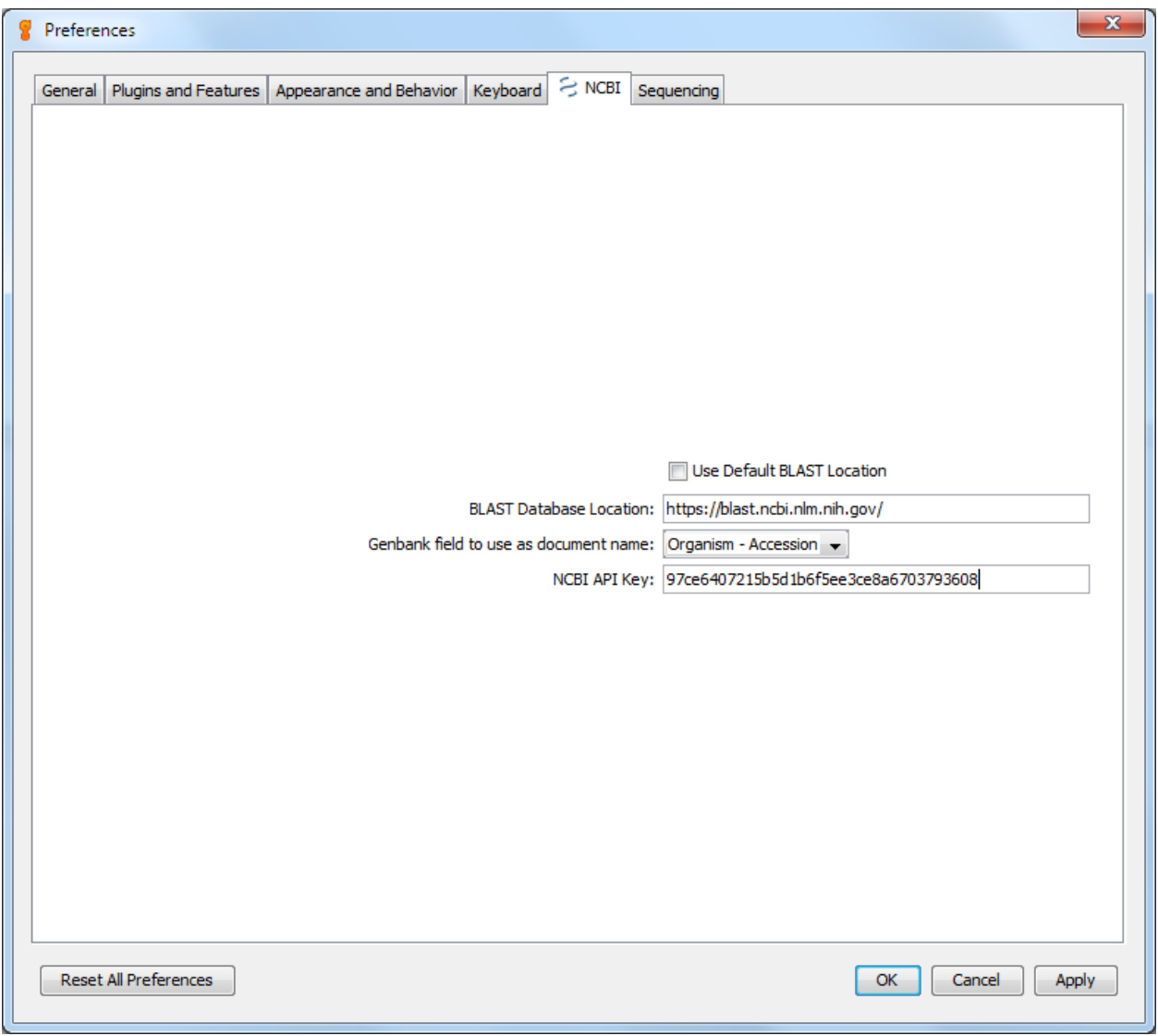

Figure 14: Enter they key in Geneious preferences

- Retrieve the closest sequence from GenBank (*Optional*)
	- **–** From Geneious folder with the Blast results, select the closest result, drag the file into your folder in your local database if you wish to retain the file and/or modify it.
	- **–** From Genbank: Copy the accession number > go to NCBI > [nucleotide](https://www.ncbi.nlm.nih.gov/genbank/) > paste the accession number (look the figure bellow). You drag the file into your folder in your local database if you wish to retain the file and/or modify it.

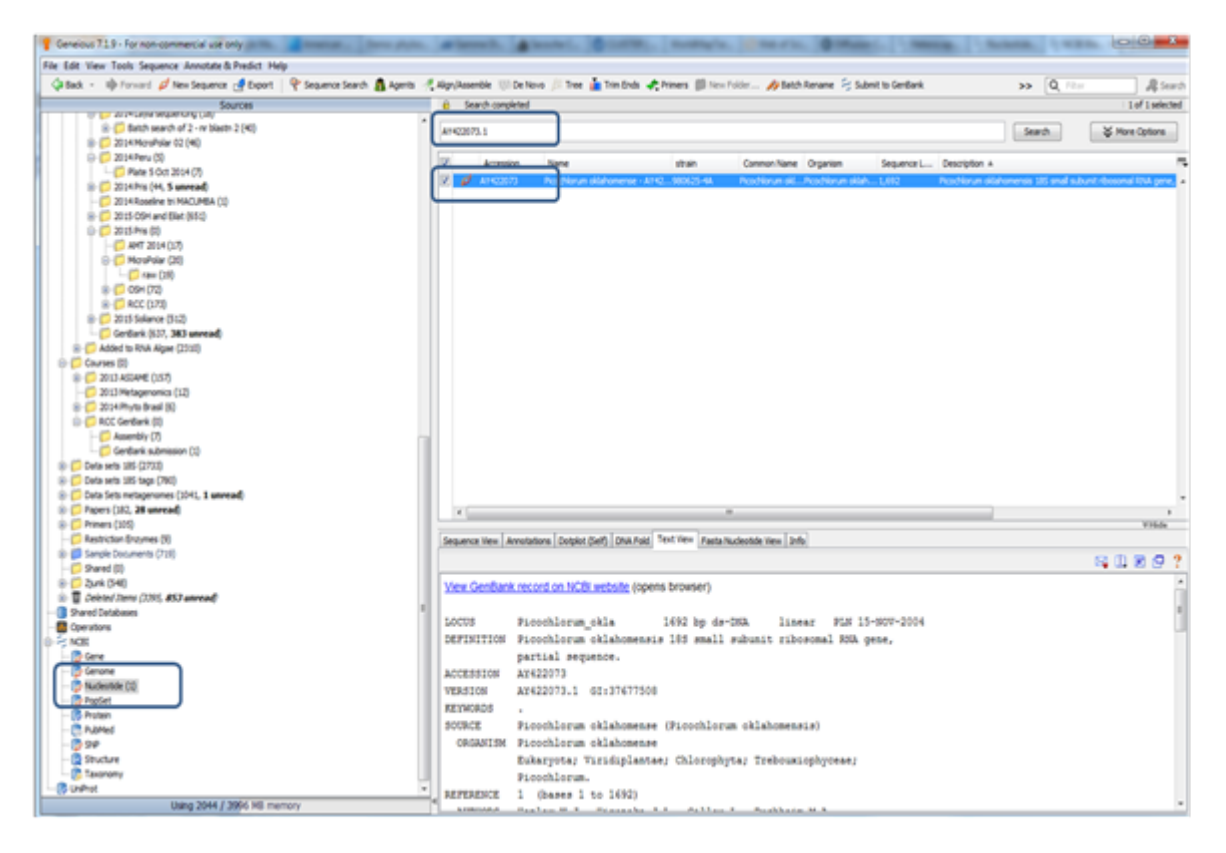

Figure 15: Retrieve closely related sequences from Genbank

- Do a manual alignment (*Optional*)
	- **–** This is very useful to detect introns, for ITS sequences, combine gene sequencing partial 18S + 28S for example.
	- **–** Align/Assemble > Pairwise Align MAFFT using the default parameters

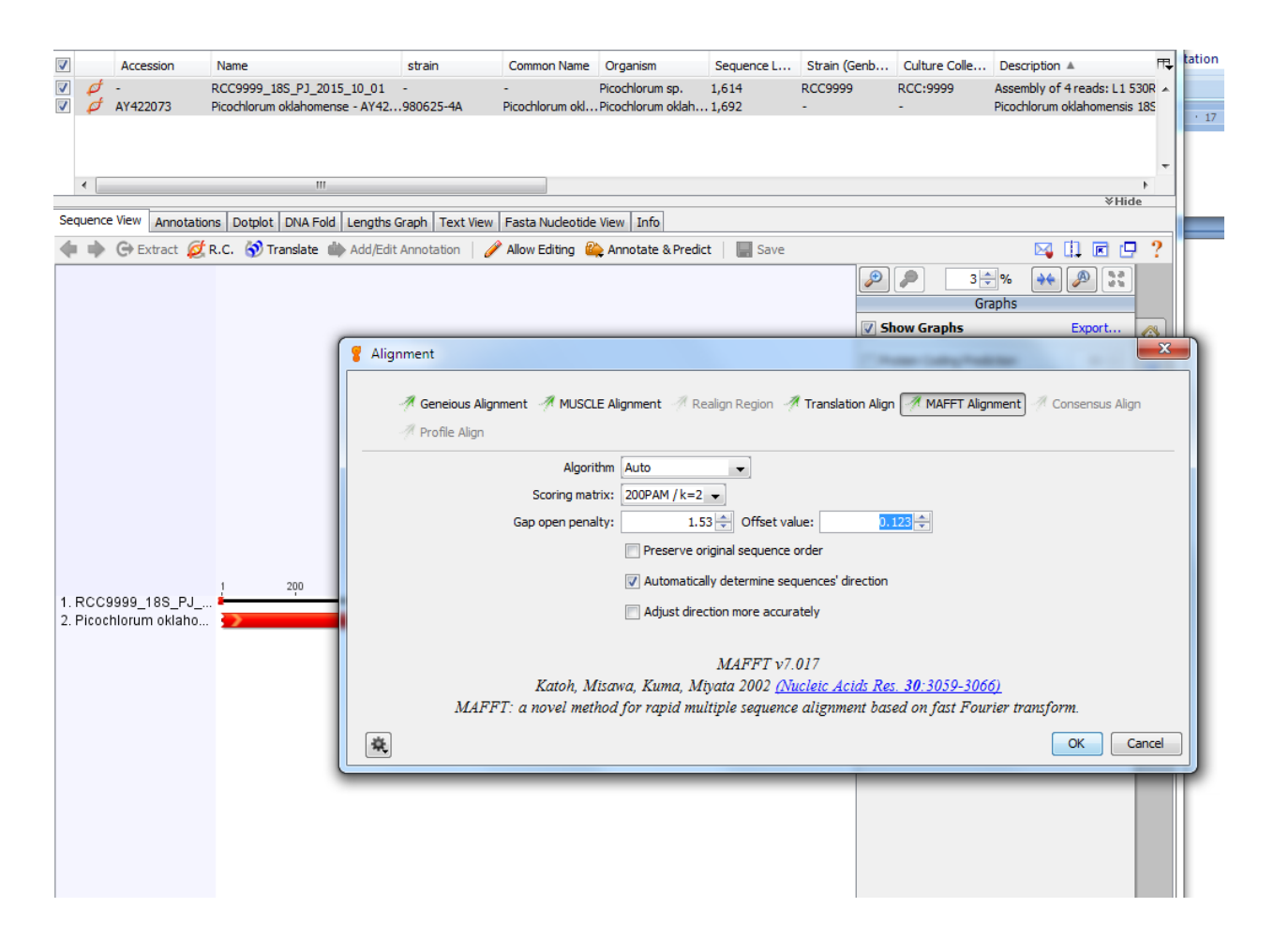

Figure 16: Alignement parameters

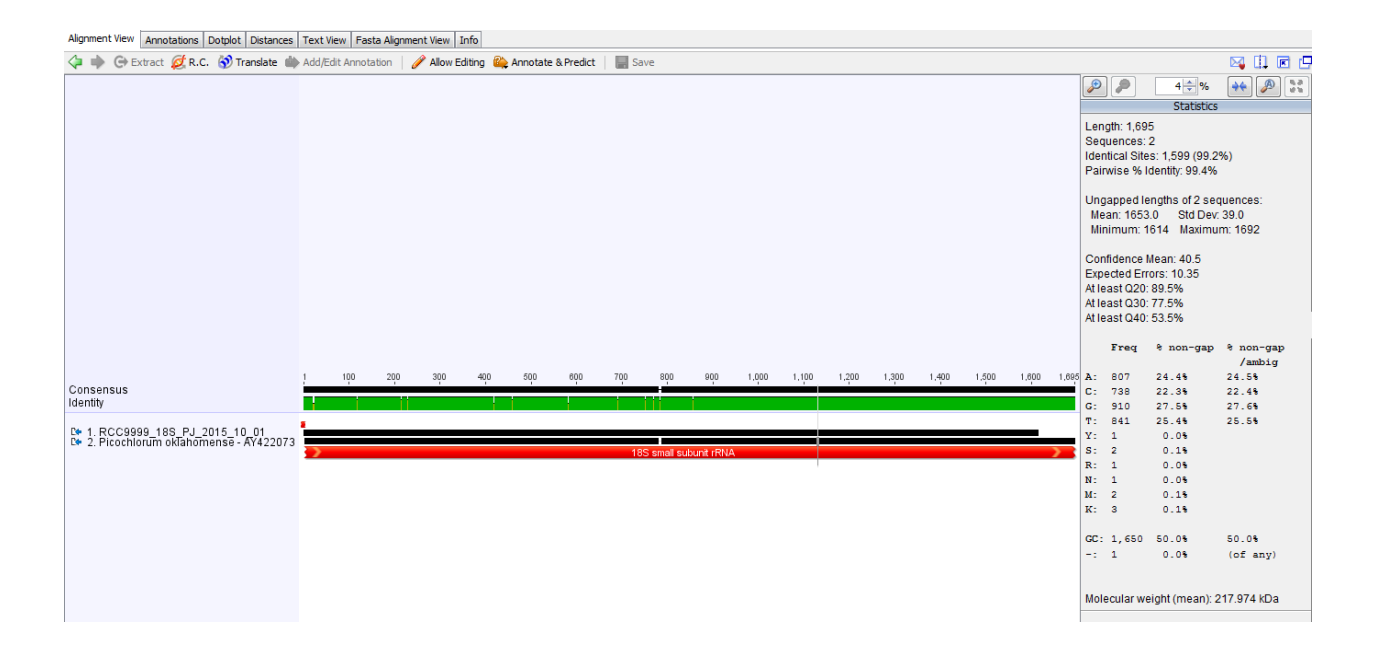

Figure 17: Alignement results

### <span id="page-14-0"></span>**3.2 Gene annotation**

**This step is NOT necessary for 16S, 18S, ITS**

- With the mouse, select your sequence, add notation
- Parameters to be changed (look the picture below)
	- **– Name**: name of the gene
	- **– Type**:
		- ∗ select rRNA for 18S, ITS, 16S platidial and 28S
		- ∗ CDS or gene coding sequence for example rbcL
- Add property using the 1st ADD: name = product, value = name of gene, for example 18S rRNA.
- Add annotation using the 2nd ADD (click in INTERVALS to see it): click in truncated left end and truncated right end. This is to tell that the sequence is not complete. For example, the 18S in this tutorial had the extremities before the primer removed, so is incomplete.

Make sure you do not have two annotations for the same gene !

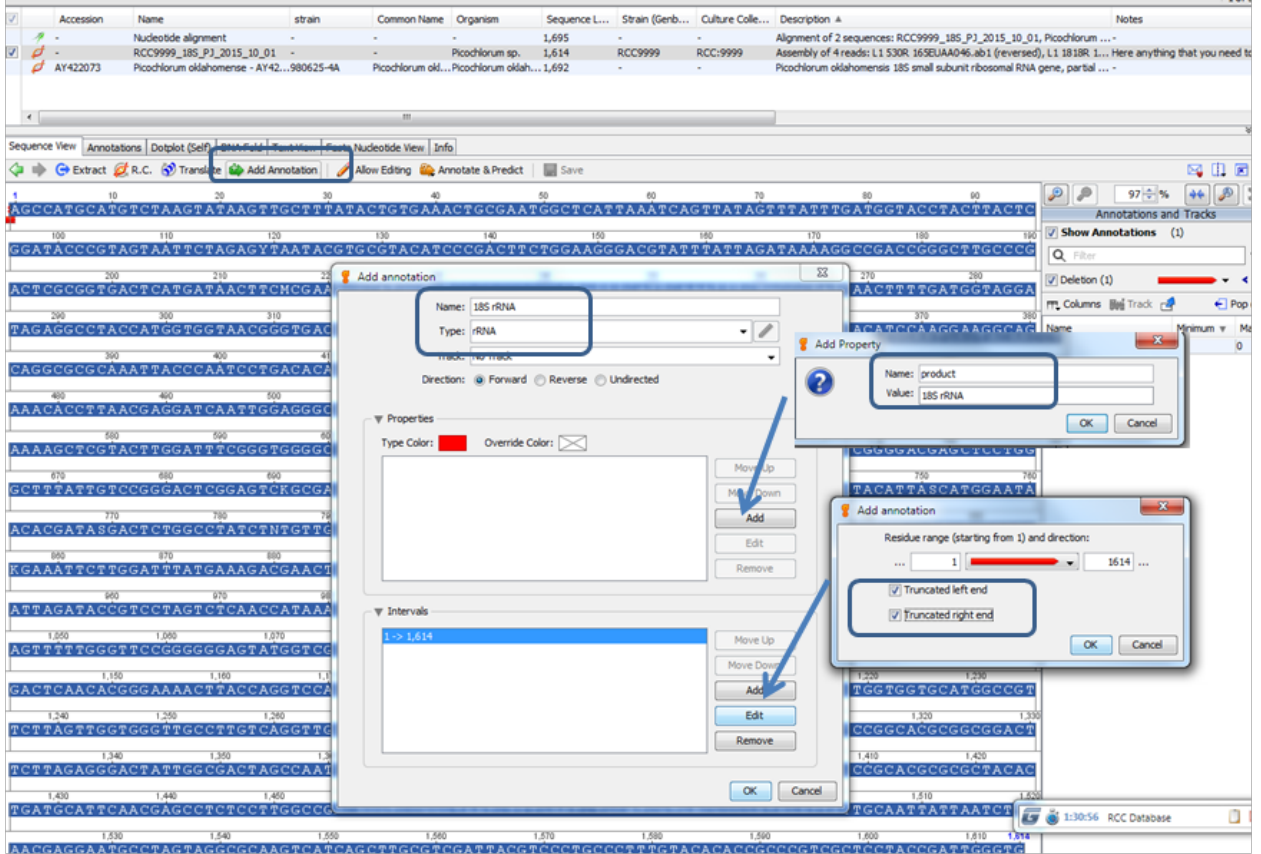

Figure 18: Annotate genes

| Sequence View   Annotations   Dotplot (Self)   DNA Fold   Text View   Fasta Nucleotide View   Info                                                                                                    |                                                                            |
|----------------------------------------------------------------------------------------------------|----------------------------------------------------------------------------|
| < iii → G Extract of R.C. < Translate <a> anotation </a> Allow Editing <a> annotate &amp; Predict   El Save</a>                                                                                                    | 网络圆圆型                                                                      |
| 10 <sub>1</sub><br>70<br>100<br>110<br>120<br>130<br>160<br>20<br>30<br>40<br>50<br>60<br>80<br>90<br>140<br>150                                                                                                    | $+4$<br>$\frac{68}{96}$<br>$P$ $P$<br>$57 -  \%$<br>Annotations and Tracks |
|                                                                                                    | Show Annotations (2)                                                       |
| 18S (RNA)                                                                                                    | Q Filter<br>$\blacktriangledown$                                           |
| 240<br>270<br>180<br>190<br>200<br>210<br>220<br>230<br>250<br>260<br>280<br>290<br>300<br>310<br>320<br>170                                                                                                    | $\vee$ Deletion (1)<br>$\leftrightarrow$                                   |
| TAGATAAAAGGCCGACCGGGCTTGCCCGACTCGCGGTGACTCATGATAACTTCMCGAATCGCATGGMCTCGCGCGGCGATGTTTCATTCAAATTTCTGCCCTATCAACTTTTGATGGTAGGATAGAGGCCTACCATGGTGGTAACGGGTGACGGAGGAGTAACGGGGGAGGAAATTA                                                                                                    | $\sqrt{r}$ rRNA $(1)$<br>$\leq$ >                                          |
| 18S rRNA                                                                                                    | 門 Columns <b>胸</b> Track <b>P</b><br>$\leftarrow$ Pop out                  |
| 340<br>350<br>360<br>370<br>380<br>390<br>400<br>410<br>420<br>430<br>330<br>440<br>450<br>460<br>470                                                                                                    | Type<br>Minim<br>Name                                                      |
| 18S rRNA                                                                                                    | CGAAAGCATTGCCAAGGA Editing Histo 1                                         |
|                                                                                                    | 18S rRNA<br><b>rRNA</b><br>$\leq 1$                                        |
| 520<br>540<br>570<br>580<br>610<br>500<br>510<br>530<br>550<br>560<br>590<br>600<br>620<br>630<br>640                                                                                                    |                                                                            |
| 18S rRNA                                                                                                    |                                                                            |
|                                                                                                    |                                                                            |
| 680<br>710<br>740<br>750<br>660<br>670<br>690<br>700<br>720<br>730<br>760<br>770<br>780<br>790<br>800<br>650<br>810<br>CGGGGACGACCTCCTGGGCTTTATTGTCCGGGACTCGGAGTCKGCGAGGTTACTTTGAGTAAATTAGAGTGTTCAAAGCAGGCCACCGCTCTGAATACATTASCATGGAATAACACGGTATGGTCTGGCCTATCTNTGTTGGTCTGTAGGACCGGAGTAAT |                                                                            |
| 18S rRNA                                                                                                    |                                                                            |
| 860<br>890<br>830<br>840<br>850<br>870<br>880<br>900<br>910<br>920<br>930<br>940<br>950<br>970<br>820<br>960                                                                                                    |                                                                            |
|                                                                                                    |                                                                            |
| 18S rRNA                                                                                                    |                                                                            |
| 980<br>990<br>1.000<br>1.010<br>1.020<br>1.030<br>1.040<br>1,050<br>1.060<br>1.070<br>1.080<br>1.090<br>1.100<br>1.110<br>1.120<br>1.130                                                                                                    |                                                                            |
| ACCATAAACGATGCCGACTAGGGATCGGCGGGTGTTTTTTTGATGACCCCGGCGGCACCTTATGAGAAATCAAAGTTTTTGGGTTCCGGGGGGATATGGTCGCAAGGCTGAAACTTAAAGGAATTGACGGAAGGGCACCACCACCAGCGGGGCCTCGCGCCTCGCGCCTCGCGCCTCGCGCCTCGCGCCTCGCGCCTCGCGCCTCGCGCCTCGCGCCTCGCG                                                           |                                                                            |
| 18S rRNA                                                                                                    |                                                                            |
| 1,190<br>1,200<br>1,210<br>1.220<br>1,230<br>1.250<br>1,260<br>1.150<br>1,160<br>1,170<br>1,180<br>1,240<br>1,270<br>1.280<br>1.140<br>1.290                                                                                                    |                                                                            |
|                                                                                                    |                                                                            |
| 18S rRNA                                                                                                    |                                                                            |
| 1,320<br>1,350<br>1,380<br>1,300<br>1,310<br>1,330<br>1,340<br>1,360<br>1,370<br>1,390<br>1,400<br>1,410<br>1,420<br>1,430<br>1,440<br>1,450                                                                                                    |                                                                            |
| AACTAGTCACGCGTGCTCCGGCACGCGGGGGACTTCTTAGAGGGACTATTGGCGACTAGCCAATGGAAGCATGAGGCTGTGAGGTCTGTGATGTCTTCTGGGCCGCACGCGCHCTACACTGCATTCCAACGAGCCTCTCCTTGGCCGAGCCTCCTCCCTTGGCCGACA                                                                                                    |                                                                            |
| 18S rRNA                                                                                                    |                                                                            |
| 1,510<br>1,540<br>1.560<br>1,570<br>1.470<br>1,480<br>1,490<br>1.500<br>1,520<br>1,530<br>1,550<br>1.580<br>1,590<br>1,600<br>1,614                                                                                                    |                                                                            |
|                                                                                                    | O O                                                                        |
| 18S rRNA                                                                                                    | 1:34:38 RCC Database                                                       |
|                                                                                                    |                                                                            |

Figure 19: Annotated genes

### <span id="page-16-0"></span>**3.3 Metadata**

- Add two new type of metadata (it has to be done only once) in the GenBank submission category: **– Strain**
	- **– Culture\_collection** Edit Meta data Types > Genbank Submission > click on the + on the right side >

write Culture Collection on the new field  $-$  > ok

Make sure that these new fields are in the Genbank Submission category. Do not recreate a new category.

Use exactly the orthograph for names especially with underscores "Culture\_collection" and not as before "Culture Collection".

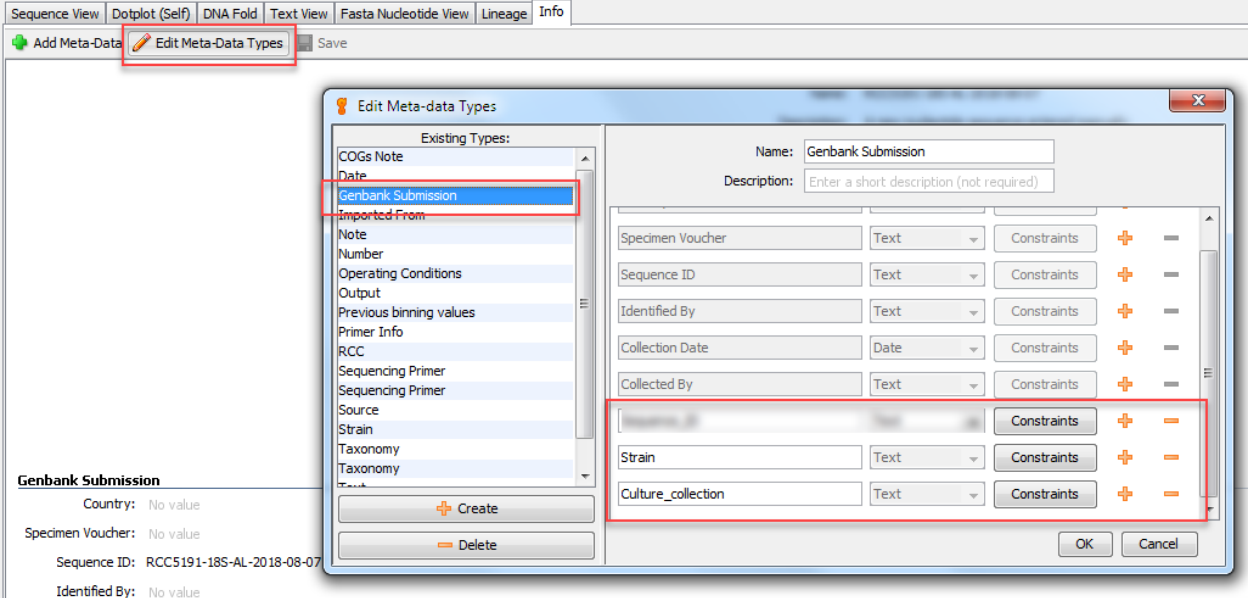

Figure 20: Add new meta-date type: Culture Collection

- Click on the final sequence, go to info and change or correct the following fields.
	- **– Name** : RCC####\_gene-name\_your-initials\_date, e.g. RCC9999\_18S\_PG\_2015\_10\_01 (change if it is not in this format at this point).
		- ∗ This will be the ID of the sequence submitted to GenBank.
		- ∗ This name must not contain any space
		- ∗ This name must be unique. For example if you submit 2 sequences for the same strain and same gene you must use different names e.g.RCC9999\_18S\_PG\_2015\_10\_01\_A and RCC9999\_18S\_PG\_2015\_10\_01\_B
	- **– Organism** : Picochlorum sp. or Trebouxiophyceae.
		- ∗ Enter the genus name or, if not known, the lowest taxonomic level known.
		- ∗ Only use the species name if **you are absolutely sure** of the species as determined by microscopy or ITS. Do not rely on BLAST!!
		- ∗ DO NOT add the RCC number at the end of the organism name.
		- ∗ For levels above the genus, do not use sp. For example use Trebouxiophyceae and not

Trebouxiophyceae sp. or Chlorophyta and not Chlorophyta sp.

- **– Strain** : This is the RCC code as **RCCxxxx** without space between RCC and number e.g. RCC1236.
- **– Culture\_collection** : This is the RCC number as **RCC:xxxx** with ":" between RCC and number e.g. RCC:1236.

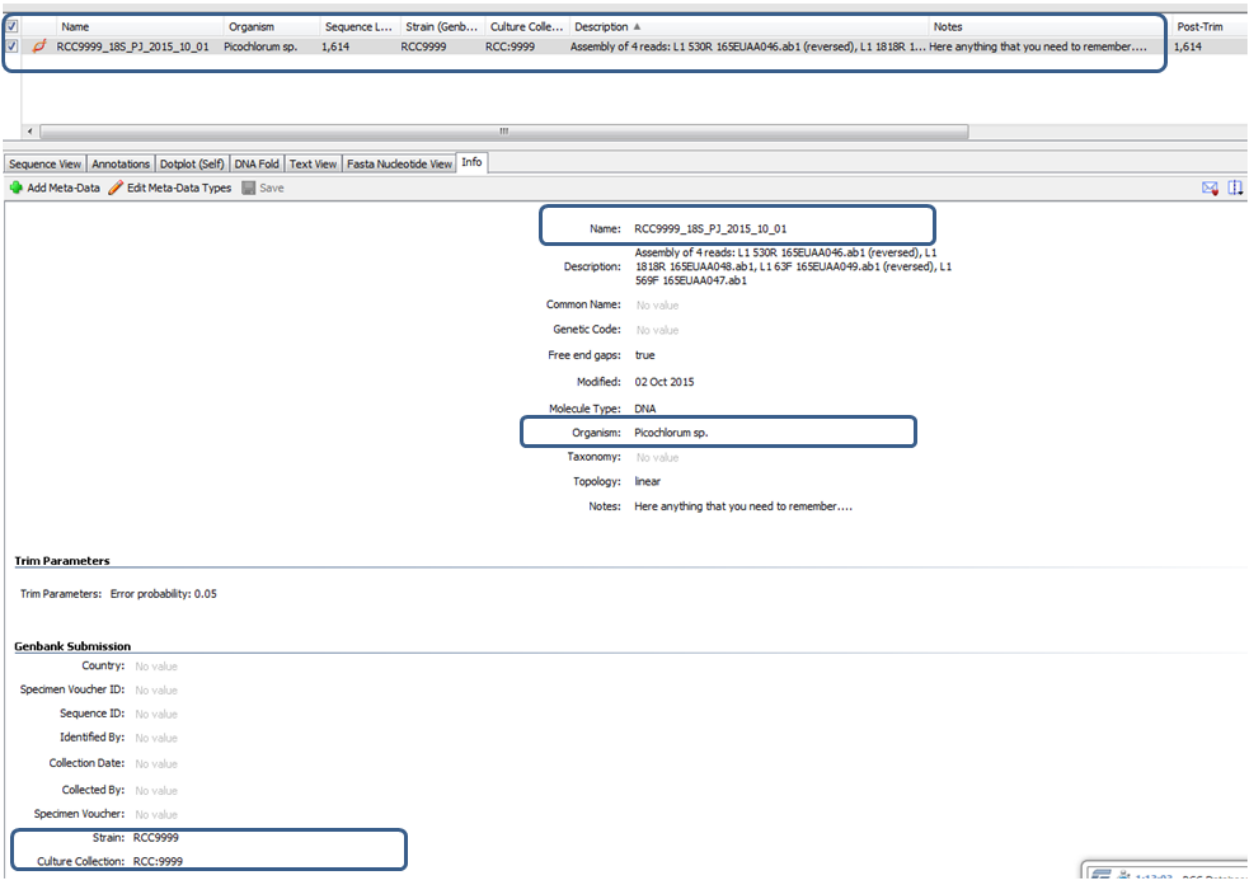

Figure 21: Update the different meta-data fields

- It is possible to quickly change metadata for a set of sequences using the Batch edit mode. For example you can :
	- 1. Copy the Strain field to the Culture Collection field
	- 2. Add the ":" automatically for all sequences by replacing "RCC" by "RCC:".

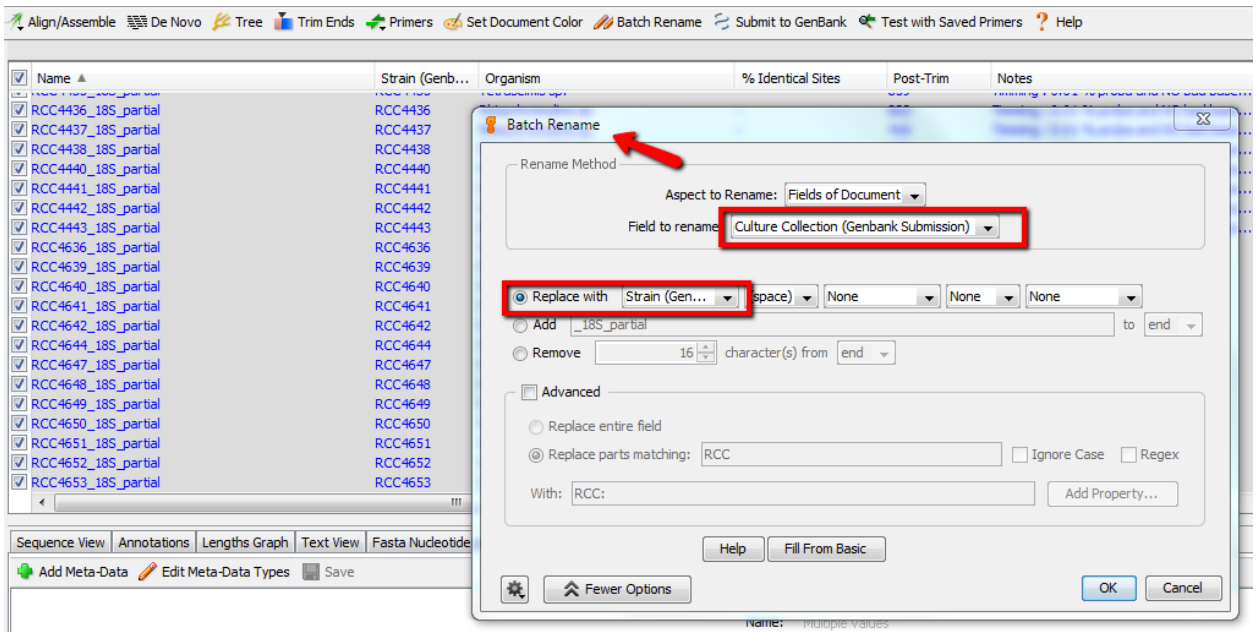

Figure 22: Batch edit - simple

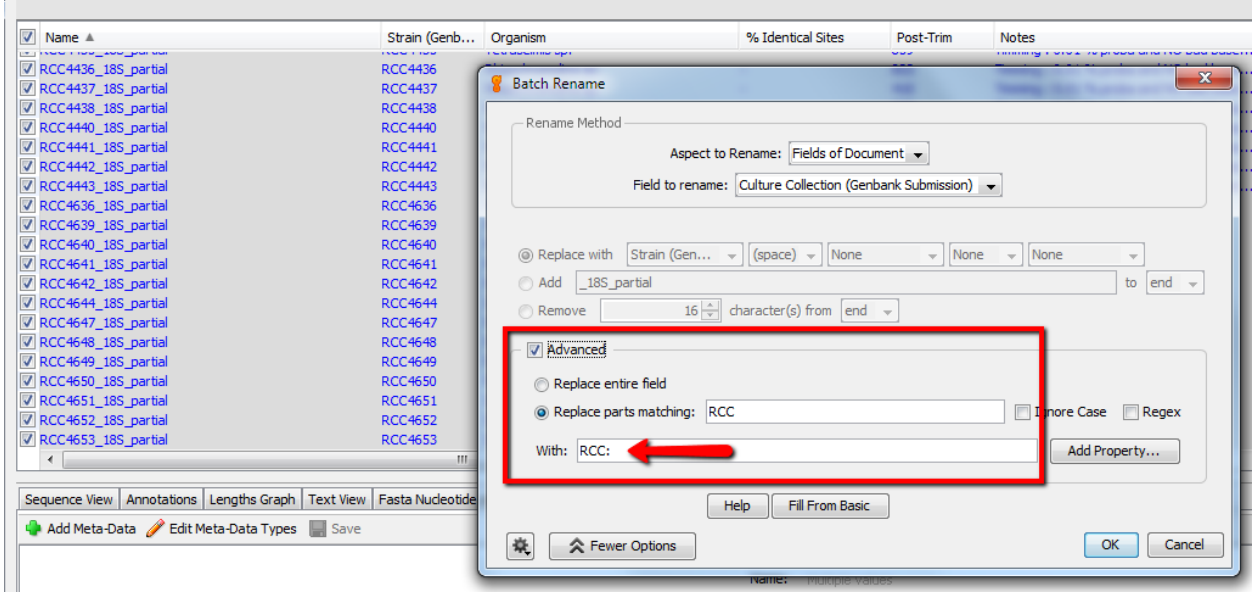

Figure 23: Batch edit - advanced

### <span id="page-18-0"></span>**3.4 Primers information**

**This step is Optional for 18S, but but must be added for ITS, 28S and other genes** Edit Meta data Types > Sequencing Primer > OK

You can also use Batch edit to go faster

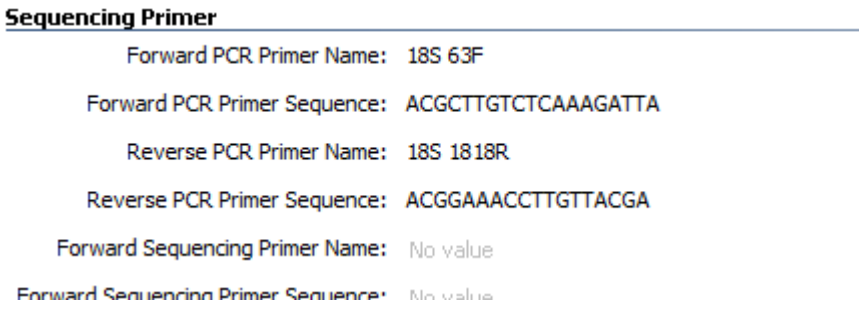

Figure 24: Add primer information to meta-data

## <span id="page-20-0"></span>**4 GenBank submission - General case (not for 16S, 18S or ITS, see next part)**

- Note that since August 2018 16S, 18S, 28S and ITS cannot be submitted by BankIt and must submitted through a [web interface.](https://submit.ncbi.nlm.nih.gov/subs/genbank/)
- Install plugin GenBank submission
	- **–** Tools > plugin > choose the plugin and click in install

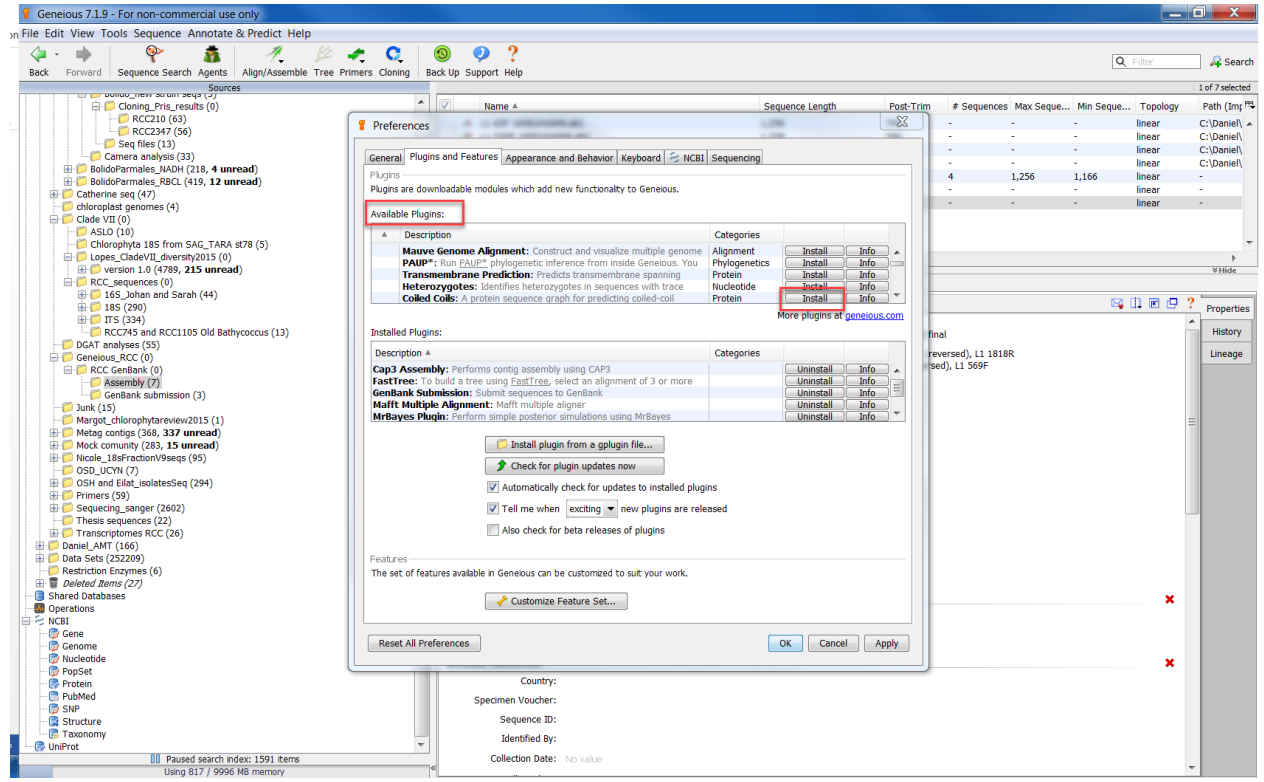

- Select the sequences you want to submit
- Select GenBank submission
- Enter first the **Publisher details** (add the info like the picture bellow, except that the sequence authors is Daniel Vaulot  $+$  who did the sequence)
	- 1. **Name**
	- 2. **email**
	- 3. **Adress**
	- 4. **Sequence authors**
	- 5. Select **Unpublished**
	- 6. **Reference** should be "Roscoff Culture Collection"

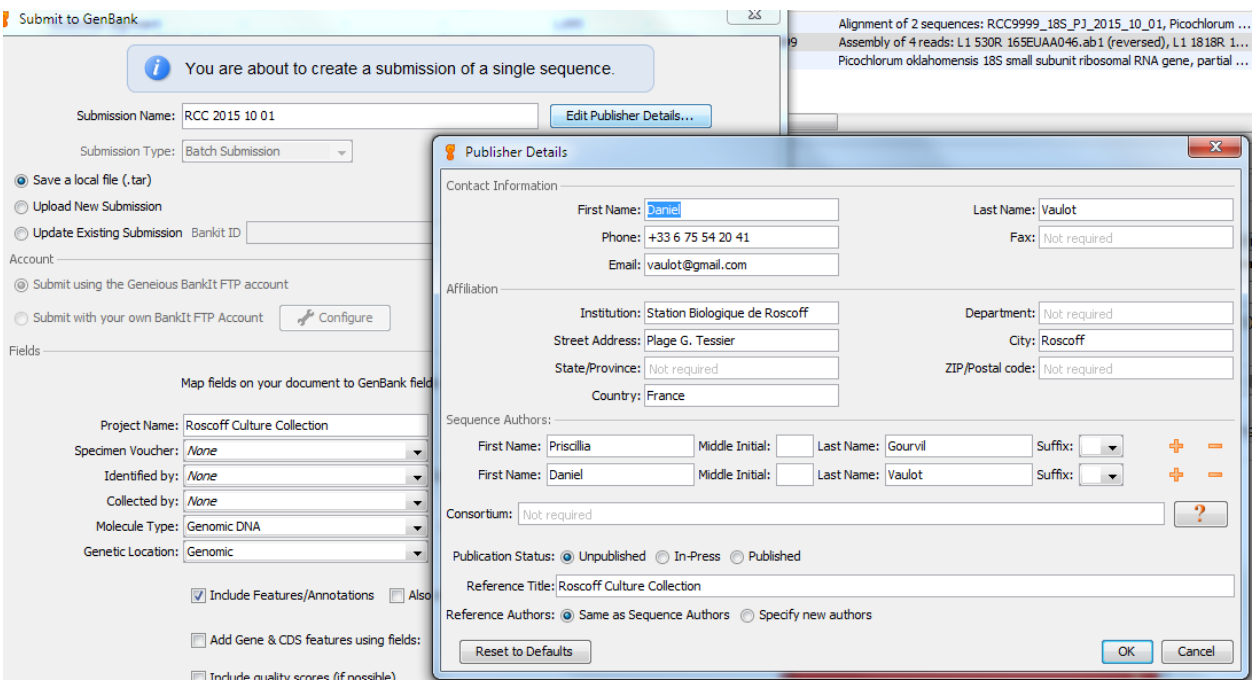

- Check very carefully all the fields
	- **– Submission name** : the name of the file to be saved (this should be kept on the Databases computer)
	- **– Save a local file** (only upload when everything is OK)
	- **– Project name** : Roscoff Culture Collection
	- **– Molecule type** : Genomic DNA
	- **– Genetic location** : in general Genomic but can also be Plastid or Mitochondrion or Nucleomorph for Cryptophytes
	- **– Sequence ID** : Name
	- **– Organism** : Organism
	- **– Include features/annotation** : Yes
	- **– Include other fields** : Yes
		- ∗ **Culture\_collection** : Culture\_collection (GenBank submission)
		- ∗ **Strain** : Strain (GenBank submission).
	- **– Primers** : You can put the primers if necessary but they need to be entered Sequencing primers

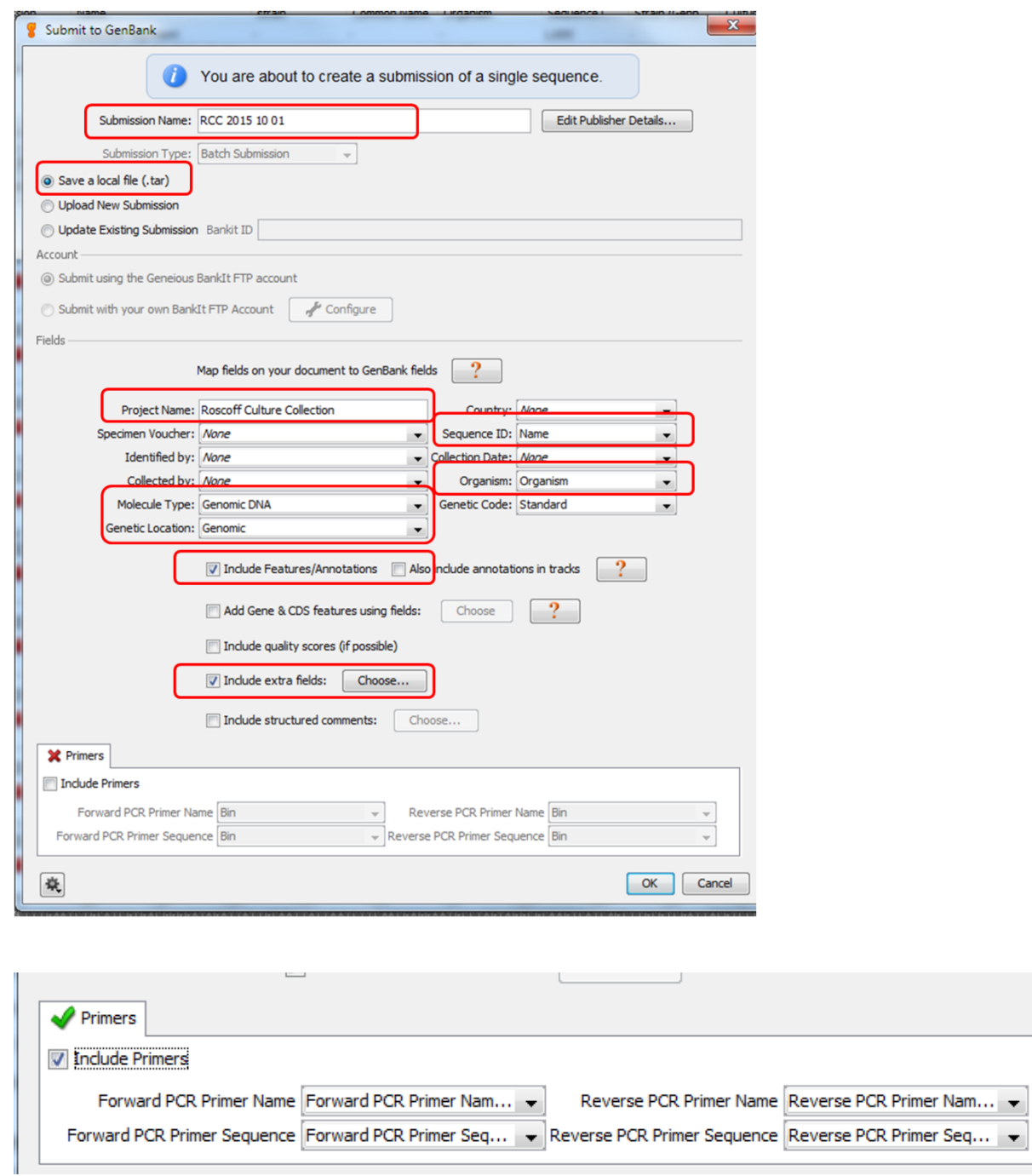

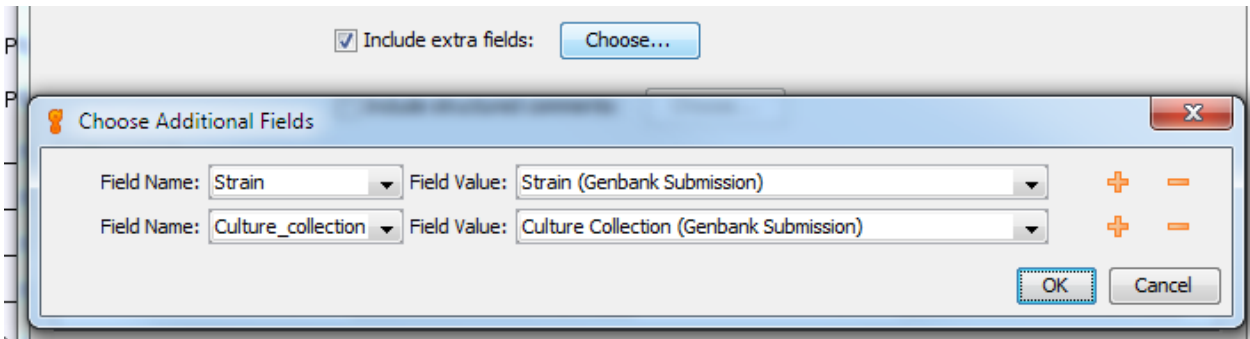

- Check submission in the Preview mode
	- **–** If Errors you need to correct
	- **–** Ignore warning about Organism not found and Collection

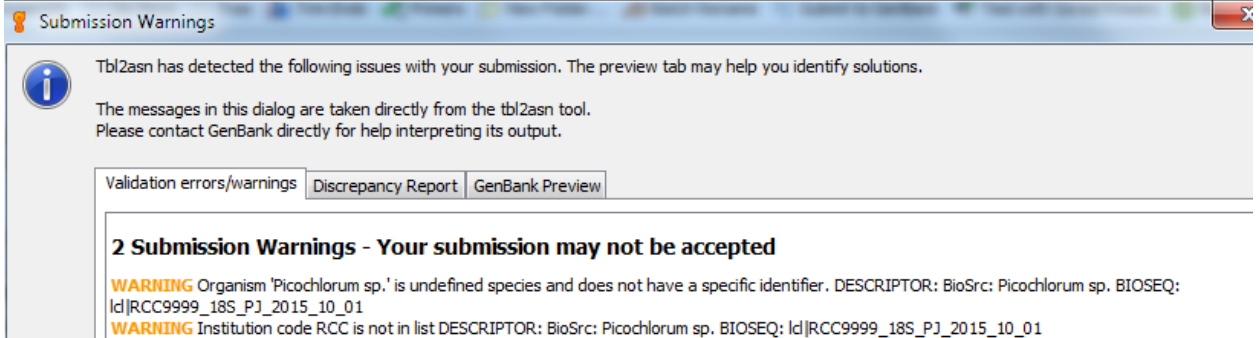

Figure 25: Warnings - Ignore

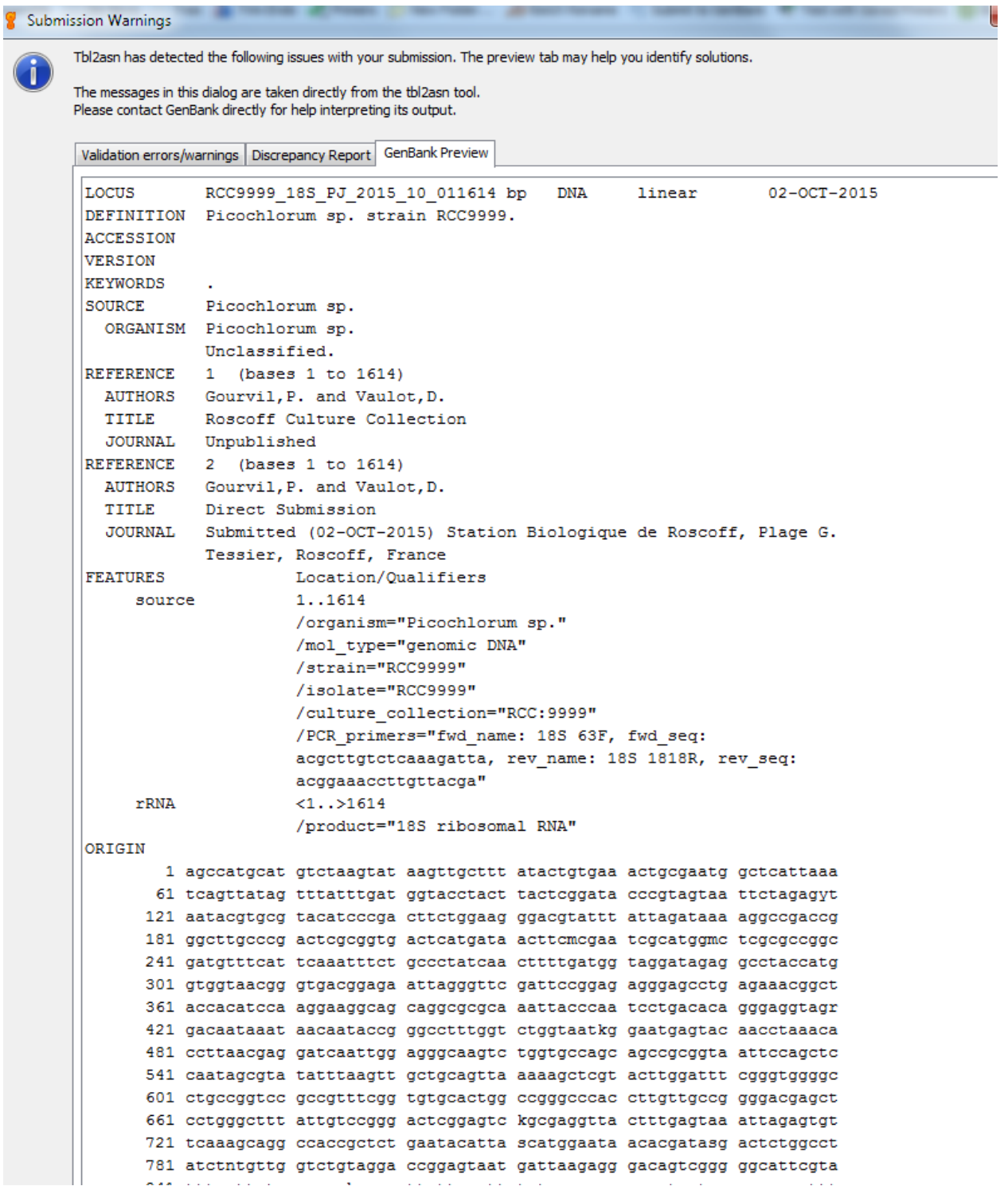

L

Figure 26: Genbank record preview

• Save as tar file.

ī

**–** The submission has to be done before processing a new one starts because Geneious keep at the memory the info from the last .tar file you saved.

- **–** The tar file can be uncompressed to an .asn file which can be opened with [Sequin](https://www.ncbi.nlm.nih.gov/projects/Sequin/download/seq_download.html) which can be downloaded from NCBI.
- Finally submit using the Geneious BankIt account and record the BankIt number

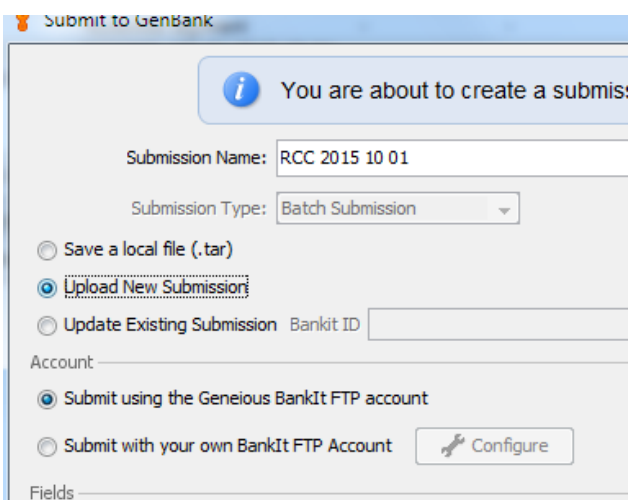

Figure 27: Submit to GenBank

## <span id="page-26-0"></span>**5 GenBank submission - 16S, 18S or ITS**

Submission must now be done at [https://submit.ncbi.nlm.nih.gov/subs/genbank/.](https://submit.ncbi.nlm.nih.gov/subs/genbank/) If you do not have a login you must create one.

Information about the NCBI submission portal is [here.](https://submit.ncbi.nlm.nih.gov/genbank/help/) We recommend to read these instructions very carefully before submitting the sequecnes.

The main steps are :

- 1. Create fasta file with unique Name for each sequence.
	- Sequence Name (Sequence\_ID) cannot contain spaces. The Sequence\_ID identifies the same specimen in all the steps of a submission. We use a convention of the following type RCC9999\_18S\_PG\_2015\_10\_01 (see above)
	- Sequence Name must be unique within the set and may not contain spaces.
	- Sequence Name may contain only the following characters letters, digits, hyphens (-), underscores  $($ ), periods (.), colons (.), asterisks, and number signs( $#$ ).
- 2. Create a tabulated file as Text (tsv tab-delimited) containing all the information about the sequence. See this [link](https://www.ncbi.nlm.nih.gov/WebSub/html/help/genbank-source-table.html#modifiers) for the description of all the modifiers. This file can be easily exported from Geneious and finalized with Excel. For the RCC, the following columns are necessary (fields in bold are **mandatory**):
	- **Name** This field will be used as the **Sequence** ID for submission
	- **Organism** Picochlorum sp. or Trebouxiophyceae sp.
	- **Genbank Submission : Strain** e.g. RCC1236.
	- **Genbank Submission : Culture\_collection** e.g. RCC:1236.
	- Fwd\_primer\_name name of forward PCR primer
	- Fwd primer seq nucleotide sequence of forward PCR primer
	- Rev\_primer\_name name of reverse PCR primer
	- Rev\_primer\_seq nucleotide sequence of reverse PCR primer
- 3. The columns of the tabulated file must be edited, not forgetting the underscores. This is best done with an editor such as [Notepad++](https://notepad-plus-plus.org/fr/) or with Excel. In the latter case the file must be saved as a text tabulated file.
	- Name -> Sequence ID
	- Genbank Submission : Strain -> Strain
	- Genbank Submission : Culture collection -> Culture collection
	- name of forward PCR primer -> Fwd\_primer\_name
	- nucleotide sequence of forward PCR primer -> Fwd\_primer\_seq
	- name of reverse PCR primer -> Rev\_primer\_name
	- nucleotide sequence of reverse PCR primer  $\epsilon > \text{Rev}-\text{prime}$  seq

Example of header for the tsv file : Sequence ID Culture Collection Strain Organism Fwd primer name Fwd primer seq Rev primer name Rev primer seq

### <span id="page-27-0"></span>**5.1 Prepare files**

We will do a simple case but you can add more columns (see [list of modifiers.](https://www.ncbi.nlm.nih.gov/WebSub/html/help/genbank-source-table.html#modifiers)

- Fasta file
	- **–** Select sequences
	- **–** Export as fasta

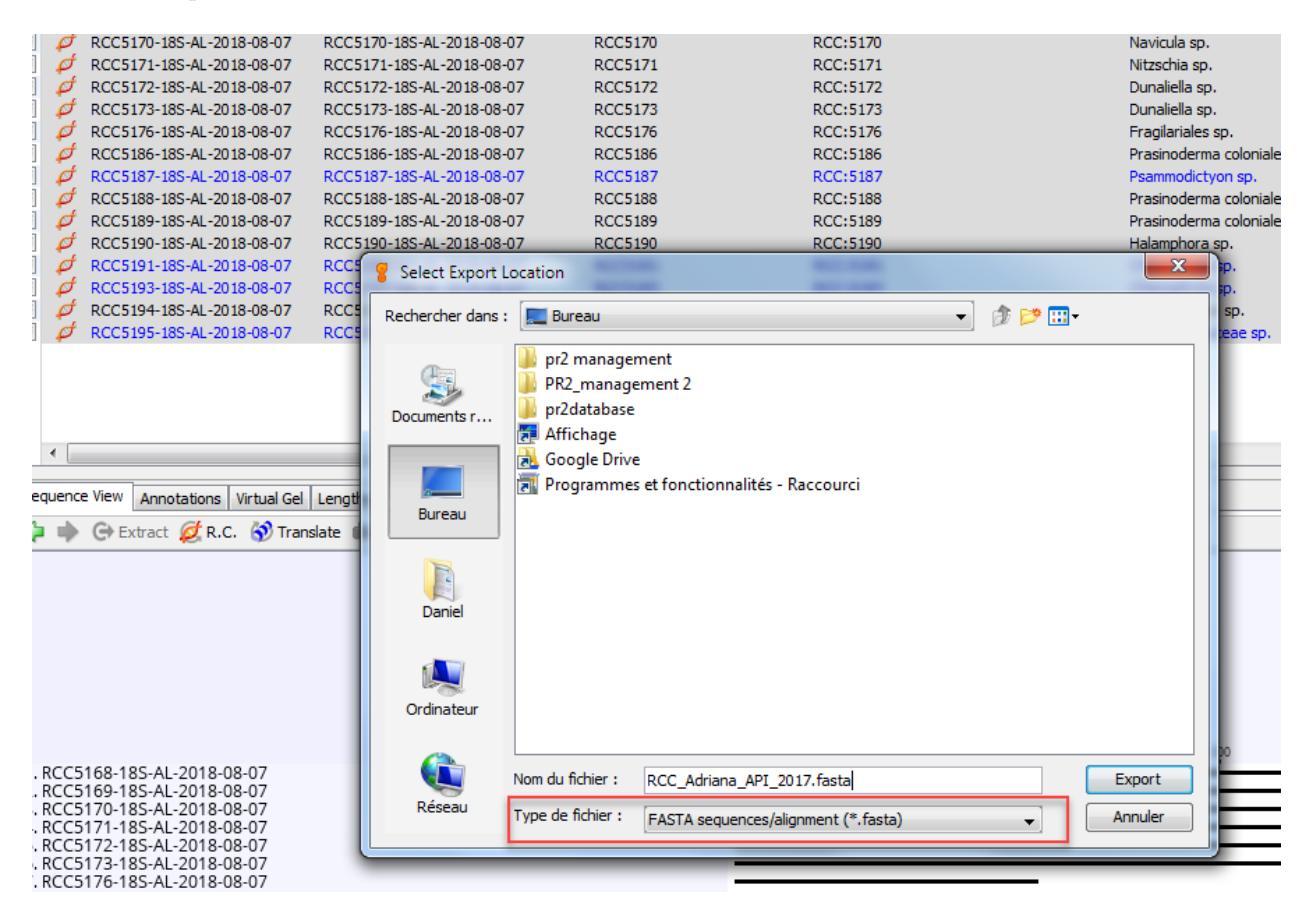

Figure 28: Export to Fasta

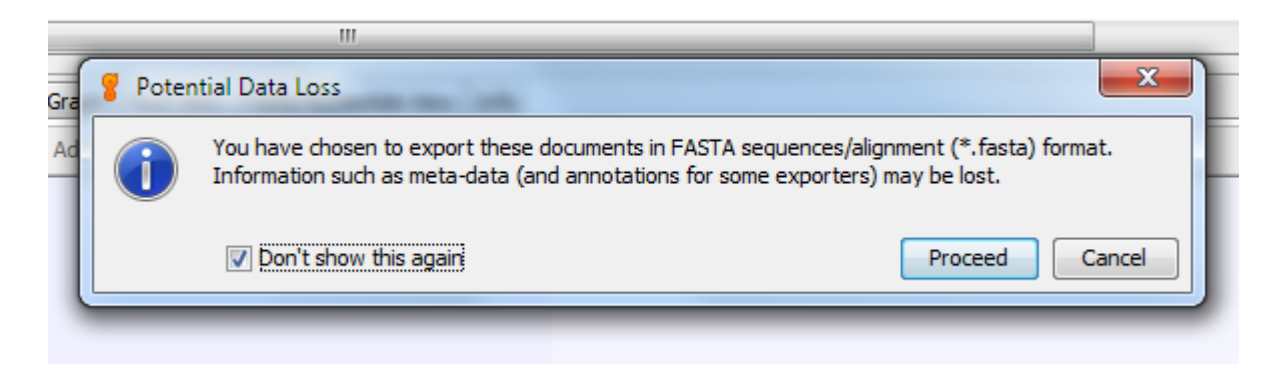

Figure 29: Ignore this warning

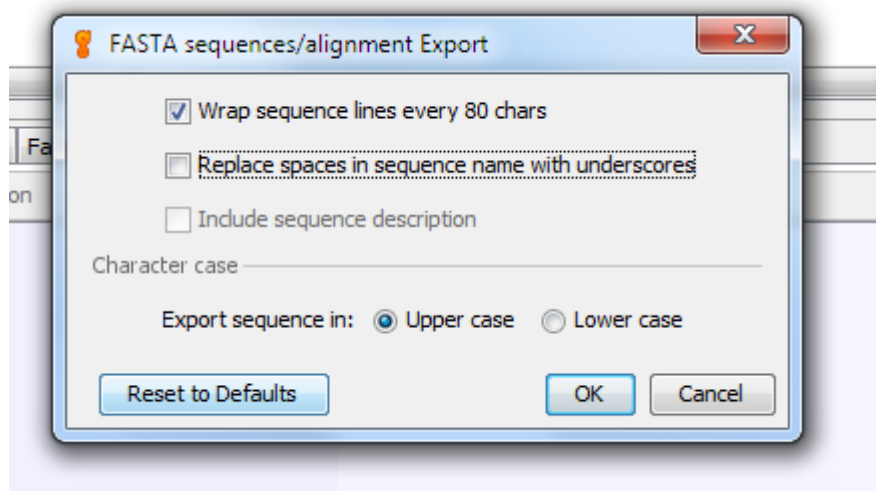

Figure 30: Wrap sequences to 80 characters

>RCC5168-18S-AL-2018-08-07 1.  $\overline{2}$ CTCATTATATCAGTTATAGTTTCTTTGATAGTCCCTCACTACTTGGATAACCGTAGTAATTCTAGAGCTAATACATGCGT 3 TCGCCGGTGGCGATGGATCATTCAAGTTTCTGCCCTATCAGCTTTGGACGTTTGGGTATTGGCCAAACGTGGCTTTAACG  $\Delta$ 5 6  $7\phantom{.}$ GAACAATTTAAACCCCTTATCGAGGATCAATTGGAGGGCAAGTCTGGTGCCAGCAGCCGCGGTAATTCCAGCTCCAATAG CGTATATTAAAGTTGTTGCAGTTTAAAAGCTCGTAGTTGGACTTGTGGTGGTTCCTGAGGTCCTGTTTGGGTACTTTTGG 8  $\overline{9}$ GGACTGCCATCCTTGGGTGGATCCTGTGTGGCATTAGGTTGTCGTGCAGGGGATGCCCATCGTTTACTGTGAAAAAATTA  $10<sub>1</sub>$ GAGTGTTCAAAGCAGGCTTATGCCGTTGAATATATTAGCATGGAATAATGAGATAGGACCTTGGTACTATTTTGTTGGTT TGCGCACCGAGGTAATGATTAATAGGGACAGTTGTGGGTATTCGTATTCCATTGTCAGAGGTGAAATTCTTGGATTTCTG  $11$  $12$ GAAGACGAACGAATGCGAAAGCATTTACCAAGGATGTTTTCATTAATCAAGAACGAAAGTTAGGGGATCGAAGATGATTA  $13$ GATACCATCGTAGTCTTAACCATAAACTATGCCGACAAGGGATTGGCGGGGTTTCGTTACGTCTCCGTCAGCACCTTATG 14 AGAAATCACAAGTTTTTGGGTTCCGGGGGGAGTATGGTCGCAAGGCTGAAACTTAAAGAAATTGACGGAAGGGCACCACC 15 AGGAGTGGAGCCTGCGGCTTAATTTGACTCAACACGGGAAAACTTACCAGGTCCAGACATAGTGAGGATTGACAGATTGA  $16$ GAGCTCTTTCTTGATTCTATGGGTGGTGGTGCATGGCCGTTCTTAGTTGGTGGAGTGATTTGTCTGGTTAATTCCGTTAA 17 CGAACGAGACCCCTGCCTGCTAAATAGTCCTTTGAGTGATTTTCACTGATTGGGGCTTCTTAGAGGGACGTGCATTCTAT TAGATGCAGGAAGATAGGGGCAATAACAGGTCTGTGATGCCCTTAGATGTTCTGGGCCGCACGCGCGCTACACTGATGCA 18 19 TTCAACGAGTTTCCTTGGCCGAGAGGCCTGGGCAATCTTTGGAACGTGCATCGTGATAGGGATAGATTATTGCAATTATT 20 AATCTTGAACGAGGAATTCCTAGTAAACGCAGATCATCAATCTGCATTGATTACGTCCCTGCCCTTTGTACACACCGCCC 21 GTCGCACCTACCGATTGGATGGTCCGGTGAAGCCTCGGGATTGTGACCGGAGCCTTTACGGG 22 >RCC5169-18S-AL-2018-08-07 ACTGCGAACGGCTCATTATATCAGTTATAGTTTATTTGATAGTCCCTTACTATTTGGATAACCGTAGTAATTCTAGAGCT 23 24 25 TAAGCTTGCGGATCGCATGGCCTCGGCCGGCGACGGATCATTCAAGTTTCTGCCCTATCAGCTTTGGATGGTAGGGTATT 26 GGCCTACCATGGCTTTAACGGGTAACGGGAAATTAGGGTTTGATTCCGGAGAGGGGGCCTGAGAGATGGCCACCACATCC 27 28 AGGTCTGGCAATTGGAATGAGAACAATTTAAATCCCTTATCGAGGATCAATTGGAGGGCAAGTCTGGTGCCAGCAGCCGC 29 GGTAATTCCAGCTCCAATAGCGTATATTAAAGTTGTTGCAGTTAAAAAGCTCGTAGTTGGATTTGTGGTTTACGGCGTGT 30 ACCAGGCACTTGTTGTCTGAGTTTCATGCCGTTGCCATCCTTGGGTGGAACCTGTGTGGCATTAGGTTGTCGTGCAGGGG ATGCCCATCGTTTACTGTGAAAAAATTAGAGTGTTCAAAGCAGGCTTATGCCGTTGAATATATTAGCATGGAATAATAAG  $31$ 32 ATAGGACTTTTTCGCTATTTTGTTGGTTTGCGCGAAGAGGTAATGATTAATAGGGACAGTTGGGGGTATTCGTATTCCAT 33 TGTCAGAGGTGAAATTCTTGGATTTTTGGAAGACGAACTACTGCGAAAGCATTTACCAAGGATGTTTTCATTAATCAAGA ACGAAAGTTAGGGGATCGAAGATGATTAGATACCATCGTAGTCTTAACCATAAACTATGCCGACAAGGGATTGGTGGGGT 34 35 CTCGTTACGTCTCCATCAGCACCTTATGAGAAATCACAAGTCTTTGGGTTCCGGGGGGAGTATGGTCGCAAGGCTGAAAC TTAAAGAAATTGACGGAAGGGCACCACCAGGAGTGGAGCCTGCGGCTTAATTTGACTCAACACGGGAAAACTTACCAGGT 36 37 38 39 GCTGGCTTCTTAGAGGGACGTGCATTCTATCAGATGCAGGAGGATAGTGGCAATAACAGGTCTGTGATGCCCTTAGATGT CCTGGGCCGCACGCGCCTACACTGATGCATTCAACGAGTTTTACCTTGGCCGAGAGGCCTGGGCAATCTTTTGAACGTG 40 41 CATCGTGATAGGGATAGATTATTGCAATTATTAATCTTGAACGAGGAATTCCTAGTAAACGCAAATCATCAATTTGCATT 42 GATTACGTCCCTGCCCTTTGTACACACCGCCCGTCGCACCTACCGATTGAATGGTCCGGTGAAGCCTCGGGATTGTGATC 43 TGTTTCCTTTATTGGAGATG 44 >RCC5170-18S-AL-2018-08-07 45 CGGCTCATTATATCAGTTATAGTTTATTTGATAGTCCCTTACTATTTGGATAACCGTAGTAATTCTAGAGCTAATACATG 46 47 CGGATCGCATGGCCTCGGCCGGCGACGGATCATTCAAGTTTCTGCCCTATCAGCTTTGGATGGTAGGGTATTGGCCTACC 48 49 50 |CAATTGGAATGAGAACAATTTAAATCCCTTATCGAGGATCAATTGGAGGGCAAGTCTGGTGCCAGCAGCCGCGGTAATTC 51 CAGCTCCAATAGCGTATATTAAAGTTGTTGCAGTTAAAAAGCTCGTAGTTGGATTTGTGGTTTACGGCGTGTACCAGGCA ᡔᡑᡑᢧᢁᡏᢧᢁᡏᢁᡏ᠉ᡕ᠗ᡏᡏᡏ᠉ᡗᡏᠷ᠗ᡏᡗᡳ᠀ᡏᡏᡏᡳ᠀᠗ᡏᡳ᠀ᡏᡏ᠀᠀᠀ᡏᡵ᠅᠗ᢠᡏ᠀ᡏ᠉᠀ᡏᡗᡏᠷ᠀᠇᠅ᡏᡏ᠕ᡗ᠀ᡏᡏ᠀᠀᠀᠉᠀᠗ᡏᠷ᠀

• Source information file tab-delimited (tsv file)

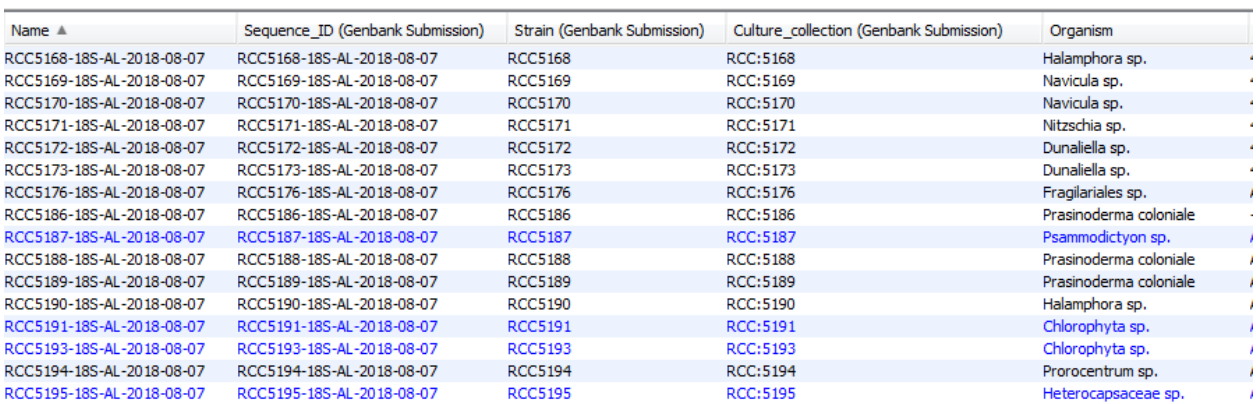

Figure 32: Select sequences. Check the 4 fields (Sequence\_ID, Strain, Culture\_collection and Organism) are correct.

| File Edit View Tools Sequence Annotate & Predict Help                                                                                       |           |                                         |                                                           |                                                                                                    |                       |                                                                                                    |                                                                              |                                                                                                    |                                                                                                    |                                                                                                    |                                                                                                    |  |
|----------------------------------------------------------------------------------------------------|-----------|-----------------------------------------|-----------------------------------------------------------|----------------------------------------------------------------------------------------------------|-----------------------|----------------------------------------------------------------------------------------------------|------------------------------------------------------------------------------|----------------------------------------------------------------------------------------------------|----------------------------------------------------------------------------------------------------|----------------------------------------------------------------------------------------------------|----------------------------------------------------------------------------------------------------|--|
| New                                                                                                    |           | $\blacktriangleright$ Agents            |                                                           |                                                                                                    |                       |                                                                                                    |                                                                              |                                                                                                    |                                                                                                    | A Align/Assemble E Alignment < Map Primers & Tree Trim Ends > Primers & Set Document Color < Add/Remove Databases // Batch Rename < Submit to GenBank < |                                                                                                    |  |
| Rename Folder                                                                                                    |           |                                         |                                                           |                                                                                                    |                       |                                                                                                    |                                                                              |                                                                                                    |                                                                                                    |                                                                                                    |                                                                                                    |  |
| Set Folder Color                                                                                                    |           |                                         |                                                           | $\overline{\mathsf{v}}$                                                                                                    |                       | Name A                                                                                                    |                                                                              | Sequence ID (Genbank Submission)                                                                                                    | Strain (Genbank Submission)                                                                              | Culture collection (Genbank Submission)                                                                                                    | Organism                                                                                                    |  |
| Move Folder                                                                                                    |           |                                         |                                                           | $\overline{v}$<br>$\overline{\mathsf{v}}$                                                                                                    |                       | RCC5168-18S-AL-2018-08-07<br>RCC5169-18S-AL-2018-08-07                                                                                                    |                                                                              | RCC5168-18S-AL-2018-08-07<br>RCC5169-18S-AL-2018-08-07                                                                                                    | <b>RCC5168</b><br><b>RCC5169</b>                                                                         | <b>RCC:5168</b><br><b>RCC:5169</b>                                                                                                    | Halamphora sp.<br>Navicula sp.                                                                                                |  |
| <b>Delete Documents</b><br>Erase Documents Permanently Maj+Supprimer<br><b>Restore from Deleted Items</b><br><b>Erase All Deleted Items</b> | Supprimer |                                         |                                                           | $\overline{\mathsf{v}}$<br>$\overline{\mathbf{v}}$<br>$\overline{\mathsf{v}}$<br>$\overline{\mathbf{v}}$<br>$\overline{v}$<br>$\overline{\mathsf{v}}$       |                       | RCC5170-18S-AL-2018-08-07<br>RCC5171-18S-AL-2018-08-07<br>RCC5172-18S-AL-2018-08-07<br>RCC5173-18S-AL-2018-08-07<br>RCC5176-18S-AL-2018-08-07<br>RCC5186-18S-AL-2018-08-07 |                                                                              | RCC5170-18S-AL-2018-08-07<br>RCC5171-18S-AL-2018-08-07<br>RCC5172-18S-AL-2018-08-07<br>RCC5173-18S-AL-2018-08-07<br>RCC5176-18S-AL-2018-08-07<br>RCC5186-18S-AL-2018-08-07 | <b>RCC5170</b><br><b>RCC5171</b><br><b>RCC5172</b><br><b>RCC5173</b><br><b>RCC5176</b><br><b>RCC5186</b> | <b>RCC:5170</b><br><b>RCC:5171</b><br><b>RCC:5172</b><br><b>RCC:5173</b><br><b>RCC:5176</b><br><b>RCC:5186</b>                                          | Navicula sp.<br>Nitzschia sp.<br>Dunaliella sp.<br>Dunaliella sp.<br>Fragilariales sp.<br>Prasinoderma coloniale              |  |
| $Ctrl + S$<br>Save<br>Save As<br>Ctrl+Mai+S<br><b>Download Documents</b><br>$Ctrl + W$<br><b>Cancel Downloads</b><br>Ctrl+Maj+W             |           |                                         |                                                           | $\overline{\mathsf{v}}$<br>$\overline{\mathbf{v}}$<br>$\overline{\mathbf{v}}$<br>$\overline{\mathbf{v}}$<br>$\overline{\mathsf{v}}$<br>$\blacktriangledown$ |                       | RCC5187-18S-AL-2018-08-07<br>RCC5188-18S-AL-2018-08-07<br>RCC5189-18S-AL-2018-08-07<br>RCC5190-18S-AL-2018-08-07<br>RCC5191-18S-AL-2018-08-07<br>RCC5193-18S-AL-2018-08-07 |                                                                              | RCC5187-18S-AL-2018-08-07<br>RCC5188-18S-AL-2018-08-07<br>RCC5189-18S-AL-2018-08-07<br>RCC5190-18S-AL-2018-08-07<br>RCC5191-18S-AL-2018-08-07<br>RCC5193-18S-AL-2018-08-07 | <b>RCC5187</b><br><b>RCC5188</b><br><b>RCC5189</b><br><b>RCC5190</b><br><b>RCC5191</b><br><b>RCC5193</b> | <b>RCC:5187</b><br><b>RCC:5188</b><br><b>RCC:5189</b><br><b>RCC:5190</b><br><b>RCC:5191</b><br><b>RCC:5193</b>                                          | Psammodictvon sp.<br>Prasinoderma coloniale<br>Prasinoderma coloniale<br>Halamphora sp.<br>Chlorophyta sp.<br>Chlorophyta sp. |  |
| Back Up Data<br>Restore Backup                                                                                                    |           |                                         |                                                           | $\overline{\mathsf{v}}$<br>$\overline{\mathsf{v}}$                                                                                                    |                       | RCC5194-18S-AL-2018-08-07<br>RCC5195-18S-AL-2018-08-07                                                                                                    |                                                                              | RCC5194-18S-AL-2018-08-07<br>RCC5195-18S-AL-2018-08-07                                                                                                    | <b>RCC5194</b><br><b>RCC5195</b>                                                                         | <b>RCC:5194</b><br><b>RCC:5195</b>                                                                                                    | Prorocentrum sp.<br>Heterocapsaceae sp.                                                                                       |  |
| Import                                                                                                    |           |                                         |                                                           |                                                                                                    |                       |                                                                                                    |                                                                              |                                                                                                    |                                                                                                    |                                                                                                    |                                                                                                    |  |
| Export                                                                                                    |           | ▶ 2                                     | <b>Selected Documents</b>                                 |                                                                                                    |                       | Ctrl+Maj+E                                                                                                    |                                                                              |                                                                                                    |                                                                                                    |                                                                                                    |                                                                                                    |  |
| $Ctrl + P$<br>Print<br>Save As Image File<br>$Ctrl + Alt + S$                                                                               |           |                                         | With Parents/Descendants<br>Export Folder<br>Batch Export |                                                                                                    |                       |                                                                                                    | m.<br>lirtual Gel   Lengths Graph   Text View   Fasta Nucleotide View   Info |                                                                                                    |                                                                                                    |                                                                                                    |                                                                                                    |  |
| Exit<br><b>ET J DAILY SEARCH OF 10 - INDUEDUDE COM</b><br>DIVERS (30)<br>$\blacksquare$<br><b>EHUX (18)</b><br><b>E</b> Pelago (163)        |           | Graph(s)<br>Preferences<br><b>THE R</b> |                                                           |                                                                                                    | Consensus Sequence(s) |                                                                                                    | Translate Add/Edit Annotation   Allow Editing & Annotate & Predict           |                                                                                                    | <b>Save</b>                                                                                              |                                                                                                    |                                                                                                    |  |

Figure 33: Export selected documents

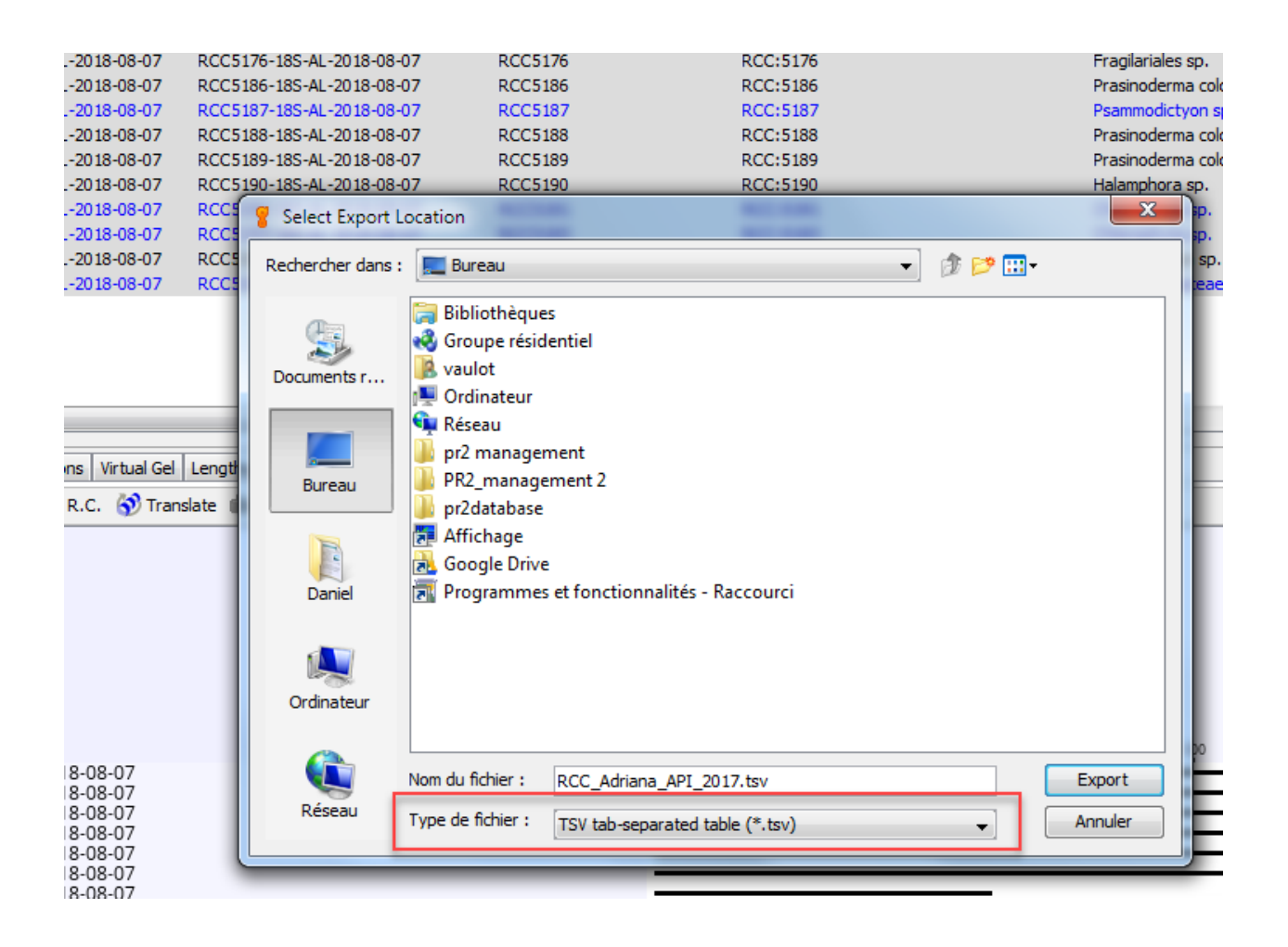

Figure 34: Export as tsv

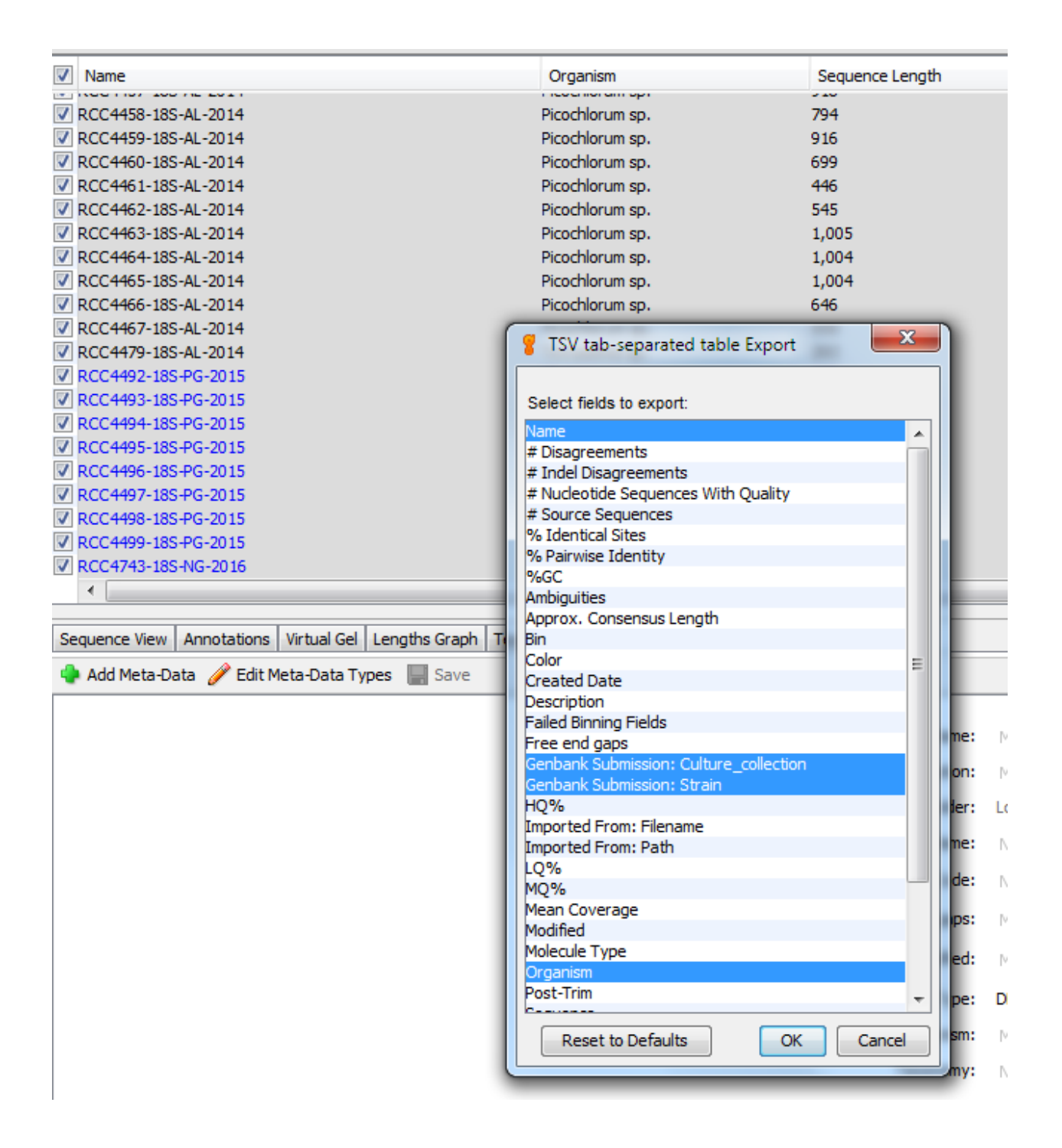

Figure 35: Select the columns to be exported ; Name, Culture\_collection, Strain, Organism

| Name → Genbank Submission: Culture collection → Genbank Submission: Strain → Organism C 109                           |
|----------------------------------------------------------------------------------------------------|
| $RCC521-185-AL-2014 \rightarrow RCC:521\rightarrow RCC521 \rightarrow Rycnccoccu, sp.$                                |
| RCC853-18S-JD-2013 ->RCC:853>RCC853 ->Stramenopile.ap. RCC853                                                         |
| $RCC862-185-JD-2013 \rightarrow RCC:862 > RCC862 \rightarrow Str, amenopj, le gp. \cdot RCC853@3@3$                   |
| RCC3632-18S-IP-2015>RCC:3632 ->RCC3632>Chloropicon·roscoffensis@BDD9                                                  |
| $RCC3633-185-IP-2015$ $>RCC:3633 \longrightarrow RCC3633$ $\Diamond$ ploropicon rescoffensis 83 m                     |
| $RCC4207$ SC2 528F-18S-RE-2014 $\longrightarrow$ RCC:4207 $\longrightarrow$ RCC4207 $\rightarrow$ Igochrysis sp. 8305 |
| $RCC4208$ SC3 528F-18S-RE-2014 $\longrightarrow$ RCC:4208 $\longrightarrow$ RCC4208 $\subseteq$ Raetoceros gp. 8369   |
| $RCC4209$ $SC6$ 528F-18S-RE-2014 $\longrightarrow$ RCC:4209 $\longrightarrow$ RCC4209 Rynamimonas gp. 8869            |
| $RCG4210$ $SC11$ 528F-18S-RE-2014 $\rightarrow$ RCC:4210 $\rightarrow$ RCC4210 $\sim$ Chrysochromulina sp. 8365       |
| $RCG4212 SC16 528F-18S-RE-2014 \rightarrow RCC:4212 \rightarrow RCC4212$ ) Framimonas .gp. 8369                       |
| $RCC4213$ SC18 528F-18S-RE-2014 $\rightarrow$ RCC: 4213 $\rightarrow$ RCC4213)Minidigcus gp. 8309                     |
| $RCC4214$ $SC27$ 528F-18S-RE-2014 $\rightarrow$ RCC:4214 $\rightarrow$ RCC4214 $>$ Dicrateria $g$ p.                  |
| $RCG4216$ 30SC 1818R RC-18S-RE-2014 $\rightarrow$ RCC: 4216 $\rightarrow$ RCC4216) Hemiselmis spector                 |
| $RCG4217$ 31SC 1818R RC-18S-RE-2014 $\rightarrow$ RCC:4217 $\rightarrow$ RCC4217) Pyramimonas ap. 8369                |
| $RCC4218$ PG-2014 RCC: 4218 $\longrightarrow RCC4218$ Ryramimonas · sp. 8389                                          |
| $\overline{R}$<br>$RCC4219$ PG-2014 $RCC:4219 \longrightarrow RCC4219$ Thalassiosira $g$ .                            |
| F<br>$RCC4220$ PG-2014>RCC:4220 $\longrightarrow$ RCC4220>Thalassiosira·sp.                                           |
| RCC4444-18S-AL-2014>RCC:4444 ->RCC4444>Rhodomonas.ar. 0309                                                            |
| RCC4445-18S-AL-2014>RCC:4445 ->RCC4445>Picochlorum ap. 0309                                                           |
| RCC4447-18S-AL-2014>RCC:4447 ->RCC4447>Ricochlorum.ap. 8888                                                           |

Figure 36: Edit the tsv fil to remove 'GenBank Submission:' in the titles of the columns and change 'Name' to 'Sequence\_ID'. This is best done with an editor such as [Notepad++](https://notepad-plus-plus.org/fr/) or with Excel. In the latter case the file must be saved as a text tabulated file.

| Sequence ID>Culture.Collection → Strain → OrganismOR 09                                                                                                    |
|----------------------------------------------------------------------------------------------------|
| RCC521-18S-AL-2014 →RCC:521 >RCC521 → Pycnococcus · ap. 0309                                                                                                    |
| RCC853-18S-JD-2013 ->RCC:853>RCC853 ->Stramenopile.ap.RCC8530303                                                                                                    |
| RCC862-185-JD-2013 ->RCC:862>RCC862 ->Stramenopile ap. RCC8530303                                                                                                    |
| RCC3632-185-IP-2015>RCC:3632 ->RCC3632>Chloropicon·roscoffensis@BD9                                                                                                    |
| RCC3633-18S-IP-2015>RCC:3633 ->RCC3633>Chloropicon·roscoffensis@BDD9                                                                                                    |
| $RCC4207 SC2 528F-18S-RE-2014 \longrightarrow RCC:4207 \longrightarrow RCC4207 \times \text{Lg}cchrysize \cdot gp \cdot QCD$                                                                                                    |
| $RCC4208$ SC3 528F-18S-RE-2014 $\longrightarrow$ RCC:4208 $\longrightarrow$ RCC4208)Chaetoceros.sp.                                                                                                    |
| $RCG4209 SC6 528F-18S-RE-2014 \longrightarrow RCC:4209 \longrightarrow RCC4209 \times \frac{7}{2} \times \frac{1}{2} \times \frac{1}{2$ |
| $RCG4210$ SC11 528F-18S-RE-2014 $\rightarrow$ RCC:4210 $\rightarrow$ RCC4210 $\sim$ Chrysochromulina.sp.                                                                                                    |
| $RCC4212$ _SC16_528F-18S-RE-2014 $\rightarrow$ RCC:4212 $\rightarrow$ RCC4212 Ryxamimonas .gp. 8369                                                                                                    |
| $RCC4213$ $SC18$ 528F-18S-RE-2014 $\rightarrow$ RCC: 4213 $\rightarrow$ RCC4213 Minidiscus gp. 8369                                                                                                    |
| $RCC4214 SC27 528F-18S-RE-2014 \rightarrow RCC:4214 \rightarrow RCC4214) \text{Qicratteria} \cdot \text{gp} \cdot \blacksquare \blacksquare \blacksquare$                                                                                                    |
| $RCC4216$ 30SC 1818R RC-18S-RE-2014 $\rightarrow$ RCC:4216 $\rightarrow$ RCC4216) Hemiselmis sp@3059                                                                                                    |
| $RCG4217$ 31SC 1818R RC-18S-RE-2014 $\rightarrow$ RCC:4217 $\rightarrow$ RCC4217 Ryramimonas.sp.                                                                                                    |
| $RCC4218$ PG-2014 $>RCC:4218 \longrightarrow RCC4218$ $Ryr$ amimonas g. SR                                                                                                    |
| $RCC4219$ PG-2014 $\times$ RCC:4219 $\longrightarrow$ RCC4219 $\times$ Thalassiosira $g$ p. 8888                                                                                                    |
| $RCC4220 PG-2014$ $RCC:4220$ $\longrightarrow$ $RCC4220$ $\frac{7}{4}$ $R_{4}$ $R_{5}$ $R_{6}$ $R_{7}$ $R_{8}$ $R_{8}$ $R_{9}$ $R_{1}$                                                                                                    |
| RCC4444-18S-AL-2014>RCC:4444 ->RCC4444>Rhodomonag.gp.CBCD                                                                                                    |
| RCC4445-18S-AL-2014>RCC:4445 ->RCC4445>Picochlorum.ap.CBCD                                                                                                    |
| RCC4447-18S-AL-2014>RCC:4447 ->RCC4447>Picochlorum.sp.CBCD                                                                                                    |
| DCCAAAR_185_NT_2014\DCC+AAAR____QCCAAAR\Dicochlorum.on FOUR                                                                                                    |

Figure 37: After editing and removing GenBank Submission:

| ᡗ  | 心<br>艮                              | 문<br>Q                                                                                            |          | $\boxed{41}$  | 룕<br>막한<br>€<br>₹κ                                               | 酈                |
|----|-------------------------------------|---------------------------------------------------------------------------------------------------|----------|---------------|------------------------------------------------------------------|------------------|
|    | Fichier<br>Accueil                  | Insertion<br>Mise en page                                                                         | Formules | Données       | Révision<br>Affichage                                            | Compléments      |
|    | X<br>≏<br>Arial<br>Coller<br>I<br>G | $A^{\dagger} A$<br>$-11$<br>$\overline{\phantom{a}}$<br>$\sqrt{2}$ + $\sqrt{2}$ +<br>$S -$<br>開 - | IE E E   | ゕ,<br>医垂      | ab Renvoyer à la ligne automatiquement<br>Fusionner et centrer * | Stan<br><b>R</b> |
|    | Presse-papiers Fa                   | Police                                                                                            | 匠        |               | Alignement                                                       | 匠                |
| A4 | $\overline{\mathbf v}$              | fx<br>$>\,$                                                                                       | RCC:5170 |               |                                                                  |                  |
|    | A                                   | в                                                                                                 |          | С             | D                                                                | E                |
|    | Culture collection Sequence ID      |                                                                                                   |          | <b>Strain</b> | Organism                                                         |                  |
| 2  | <b>RCC:5168</b>                     | RCC5168-18S-AL-2018-08-07                                                                         |          |               | RCC5168 Halamphora sp.                                           |                  |
| 3  | RCC:5169                            | RCC5169-18S-AL-2018-08-07                                                                         |          |               | RCC5169 Navicula sp.                                             |                  |
| 4  | <b>RCC:5170</b>                     | IRCC5170-18S-AL-2018-08-07                                                                        |          |               | RCC5170 Navicula sp.                                             |                  |
| 5  | RCC:5171                            | RCC5171-18S-AL-2018-08-07                                                                         |          |               | RCC5171 Nitzschia sp.                                            |                  |
| 6  | <b>RCC:5172</b>                     | RCC5172-18S-AL-2018-08-07                                                                         |          |               | RCC5172 Dunaliella sp.                                           |                  |
| 7  | RCC:5173                            | RCC5173-18S-AL-2018-08-07                                                                         |          |               | RCC5173 Dunaliella sp.                                           |                  |
| 8  | RCC:5176                            | RCC5176-18S-AL-2018-08-07                                                                         |          |               | RCC5176 Fragilariales sp.                                        |                  |
| 9  | RCC:5186                            | RCC5186-18S-AL-2018-08-07                                                                         |          |               | RCC5186 Prasinoderma coloniale                                   |                  |
| 10 | <b>RCC:5187</b>                     | RCC5187-18S-AL-2018-08-07                                                                         |          |               | RCC5187 Psammodictyon sp.                                        |                  |
| 11 | RCC:5188                            | RCC5188-18S-AL-2018-08-07                                                                         |          |               | RCC5188 Prasinoderma coloniale                                   |                  |
| 12 | RCC:5189                            | RCC5189-18S-AL-2018-08-07                                                                         |          |               | RCC5189 Prasinoderma coloniale                                   |                  |
| 13 | <b>RCC:5190</b>                     | RCC5190-18S-AL-2018-08-07                                                                         |          |               | RCC5190 Halamphora sp.                                           |                  |
| 14 | RCC:5191                            | RCC5191-18S-AL-2018-08-07                                                                         |          |               | RCC5191 Chlorophyta sp.                                          |                  |
| 15 | RCC:5193                            | RCC5193-18S-AL-2018-08-07                                                                         |          |               | RCC5193 Chlorophyta sp.                                          |                  |
| 16 | RCC:5194                            | RCC5194-18S-AL-2018-08-07                                                                         |          |               | RCC5194 Prorocentrum sp.                                         |                  |
| 17 | RCC:5195                            | RCC5195-18S-AL-2018-08-07                                                                         |          |               | RCC5195 Heterocapsaceae sp.                                      |                  |
| 18 |                                     |                                                                                                   |          |               |                                                                  |                  |
| 10 |                                     |                                                                                                   |          |               |                                                                  |                  |

Figure 38: Editing with Excel (save file as tab-delimited tsv)

### <span id="page-35-0"></span>**5.2 Submit to NCBI web portal**

- Go to web portal :<https://submit.ncbi.nlm.nih.gov/subs/genbank/>

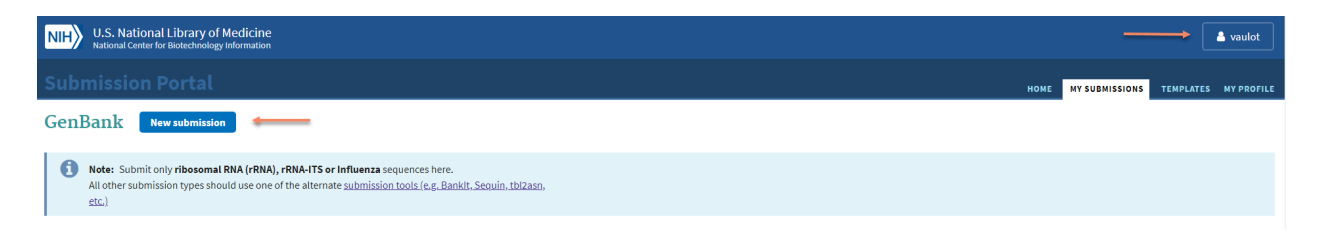

Figure 39: Web portal. Register or login if you have already an ID

**New** 

1 SUBMISSION TYPE **SUBMITTER 3 SEQUENCING TECHNOLOGY** 4 SEQUENC **Submission Type Submission type** \* What do your sequences contain? Prokaryotic rRNA/IGS Eukaryotic Nuclear rRNA/ITS **Eukaryotic Organelle rRNA** Influenza virus \* What do these Prokaryotic rRNA/IGS sequences contain?  $\bigcirc$ small subunit rRNA only (16S rRNA) large subunit rRNA only (23S rRNA) intergenic spacer (16S-23S rRNA IGS) Optional. You can provide a title **O** If none of the options above describe your sequen the Submission Portal. This title records. Limit your title to 60 ch; mar. Submission title (Optional, not displayed in final records)  $\mathbf \Theta$ RCC Adriana 2018 Prokaryotes 

## **Continue**

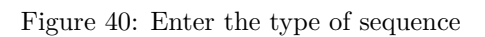

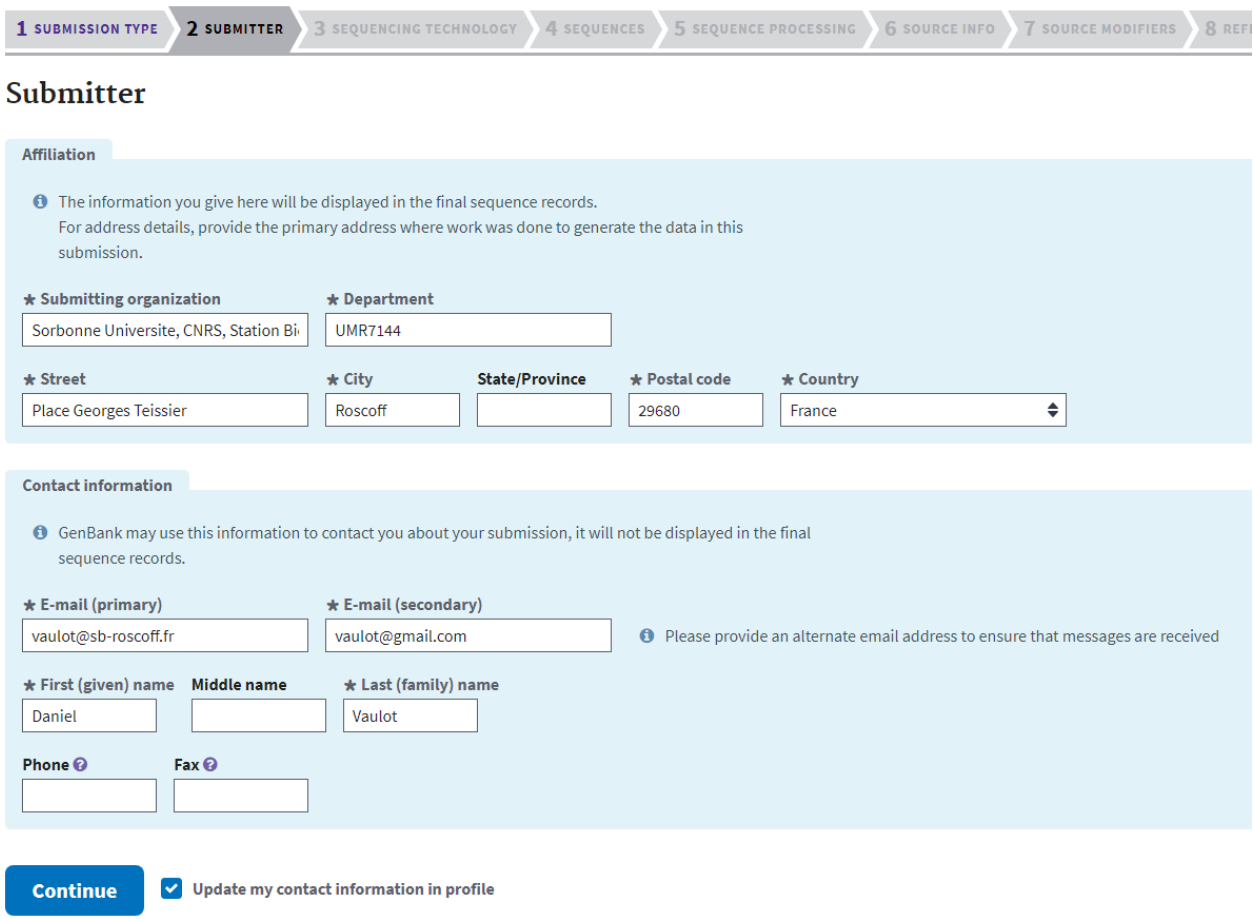

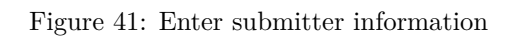

## **Submission Portal**

## **GenBank submission: SUB4388090**

Prokaryotic 16S rRNA / RCC Adriana 2018 Prokaryotes

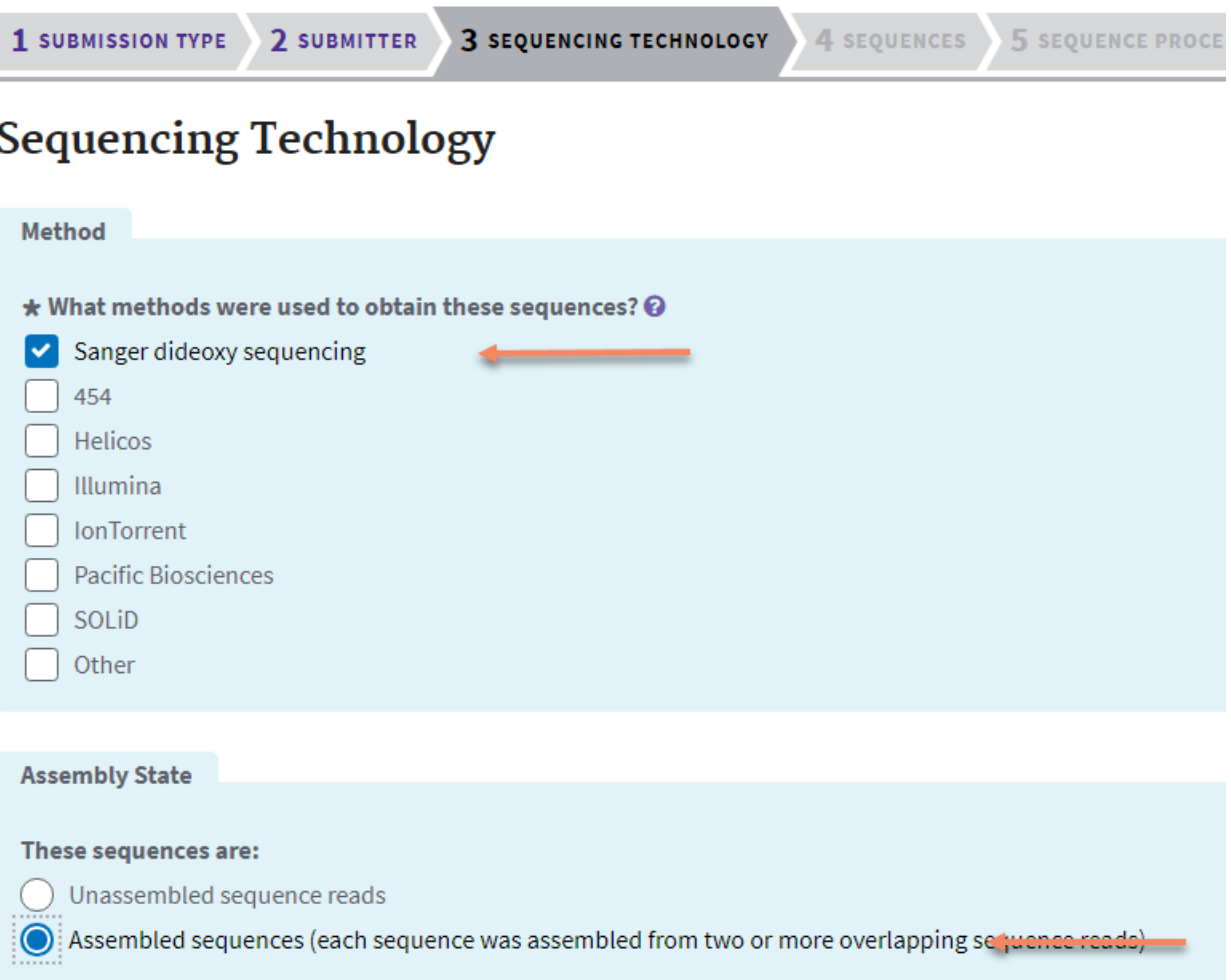

## **Continue**

Figure 42: Enter the sequence technology. In almost all cases choose Sanger and Assembly

### **Sequences**

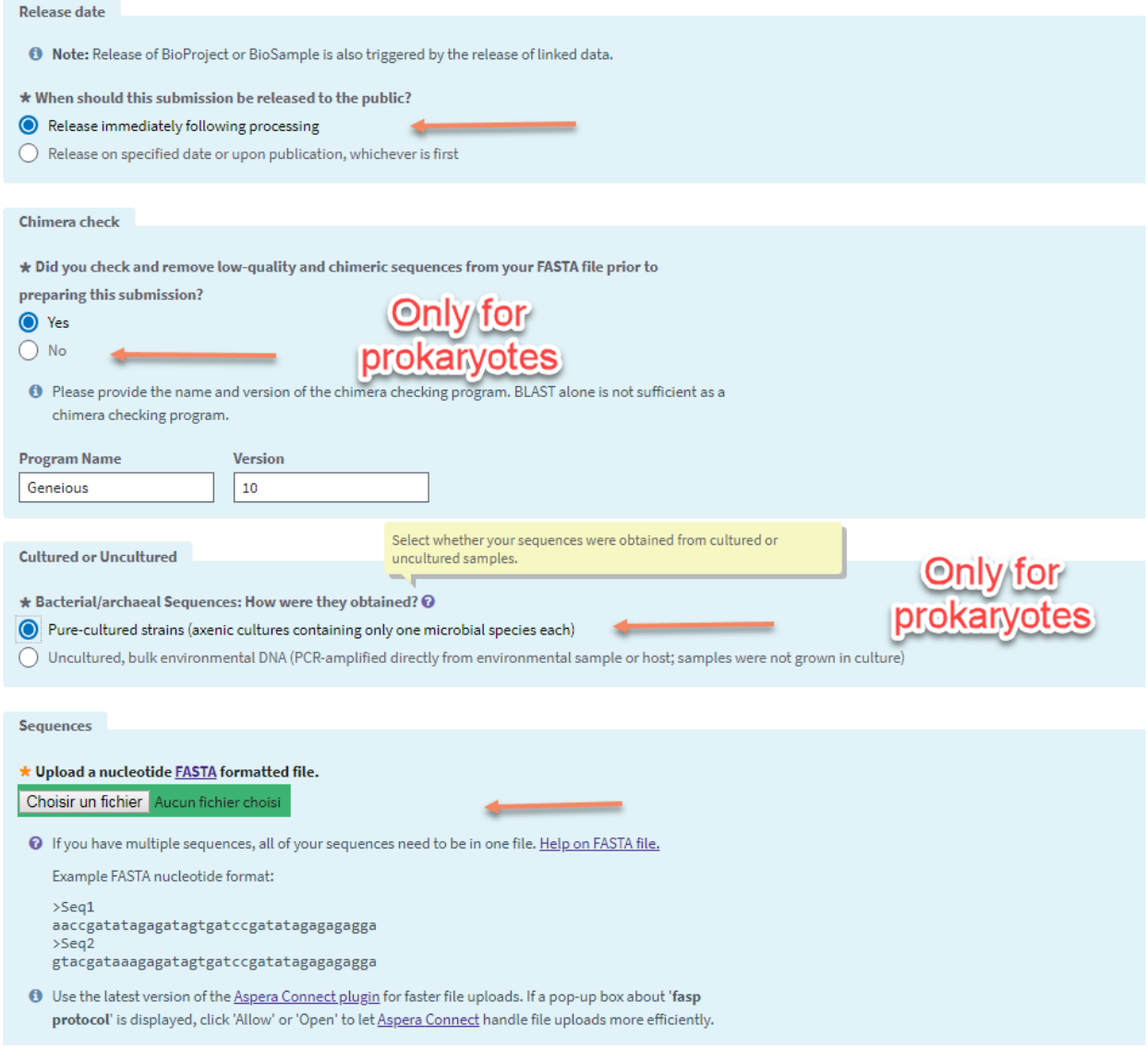

Figure 43: Sequences. Release date: Choose immediate release in most cases, there is really no need to delay release.- The chimera question is only for Prokaryotes. - Chose pure cultures for cyanos. - Upload the fasta sequence file

cultured Prokaryotic 16S rRNA / RCC Adriana 2018 Prokaryotes

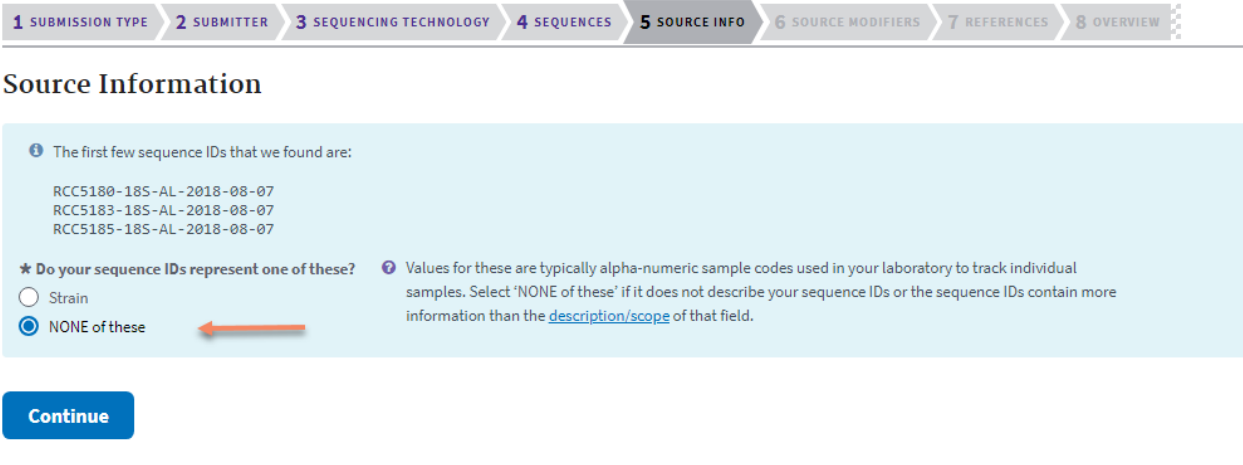

Figure 44: Source information. Since it will be loaded in the text file, choose - NONE of these

### **GenBank submission: SUB4388090**

cultured Prokaryotic 16S rRNA / RCC Adriana 2018 Prokaryotes

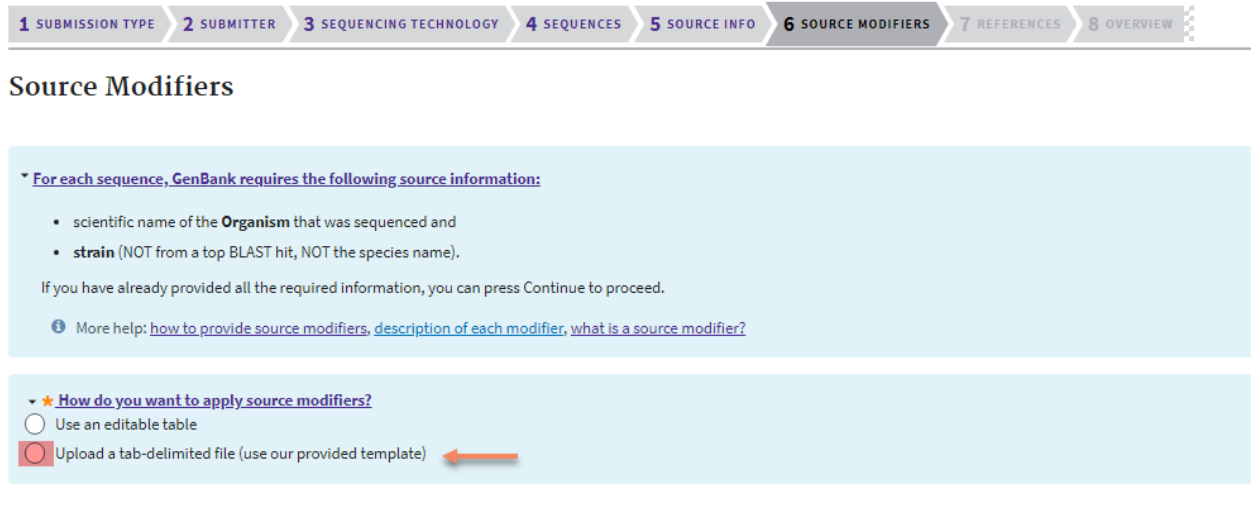

Continue

Figure 45: Upload tsv file saved from Geneious

cultured Prokaryotic 16S rRNA / RCC Adriana 2018 Prokaryotes

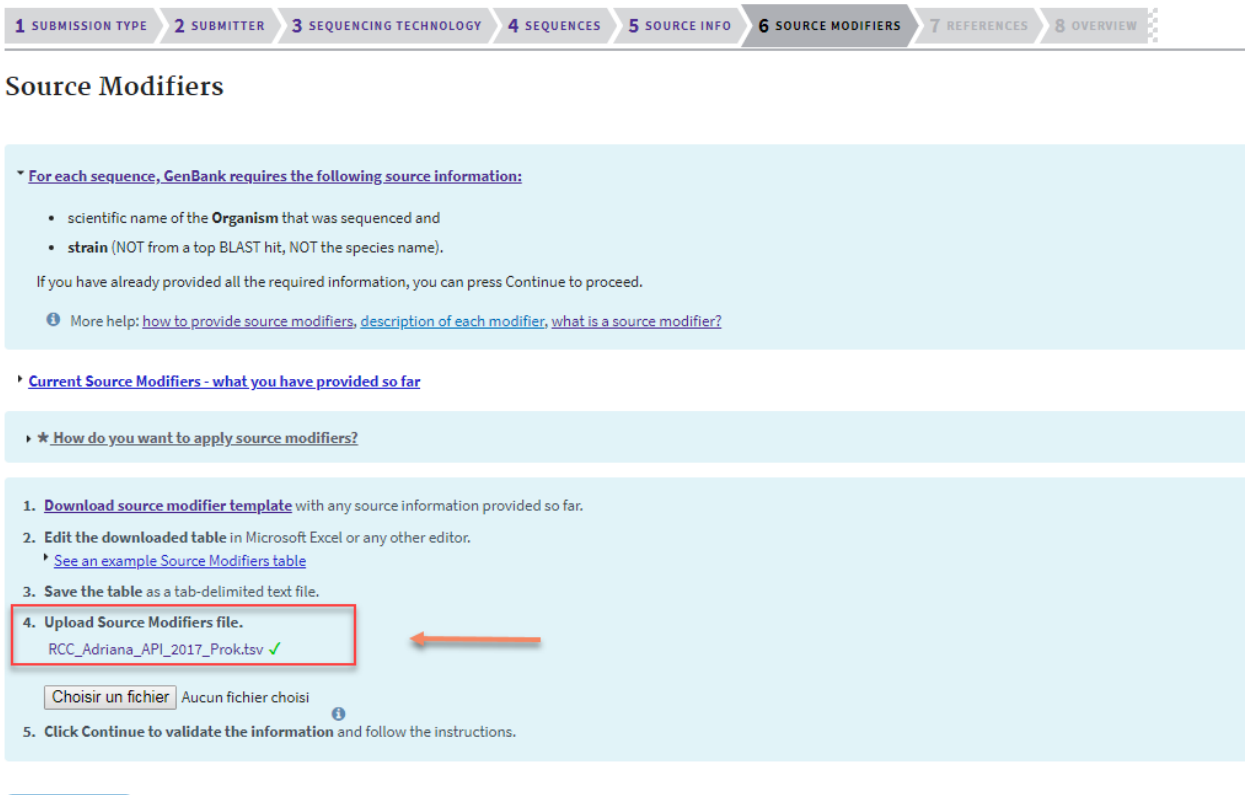

Continue

Figure 46: After uploading tsv file

Eukaryotic Nuclear rRNA/ITS / RCC Adriana 2018 Eukaryotes

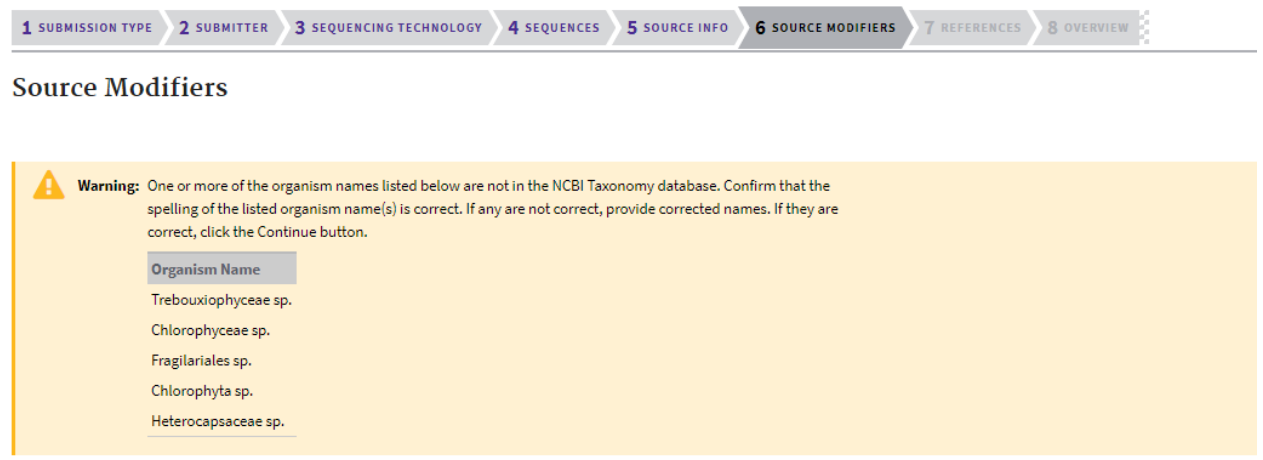

Figure 47: Taxonomy error - This error is due to the addition of sp. to taxa at the rank above the genus. You need to correct and remove sp. to the tsv file. If the error comes from a new taxon not yet described you can ignore and GenBank will contact you probably to add this taxon to their database.

cultured Prokaryotic 16S rRNA / RCC Adriana 2018 Prokaryotes

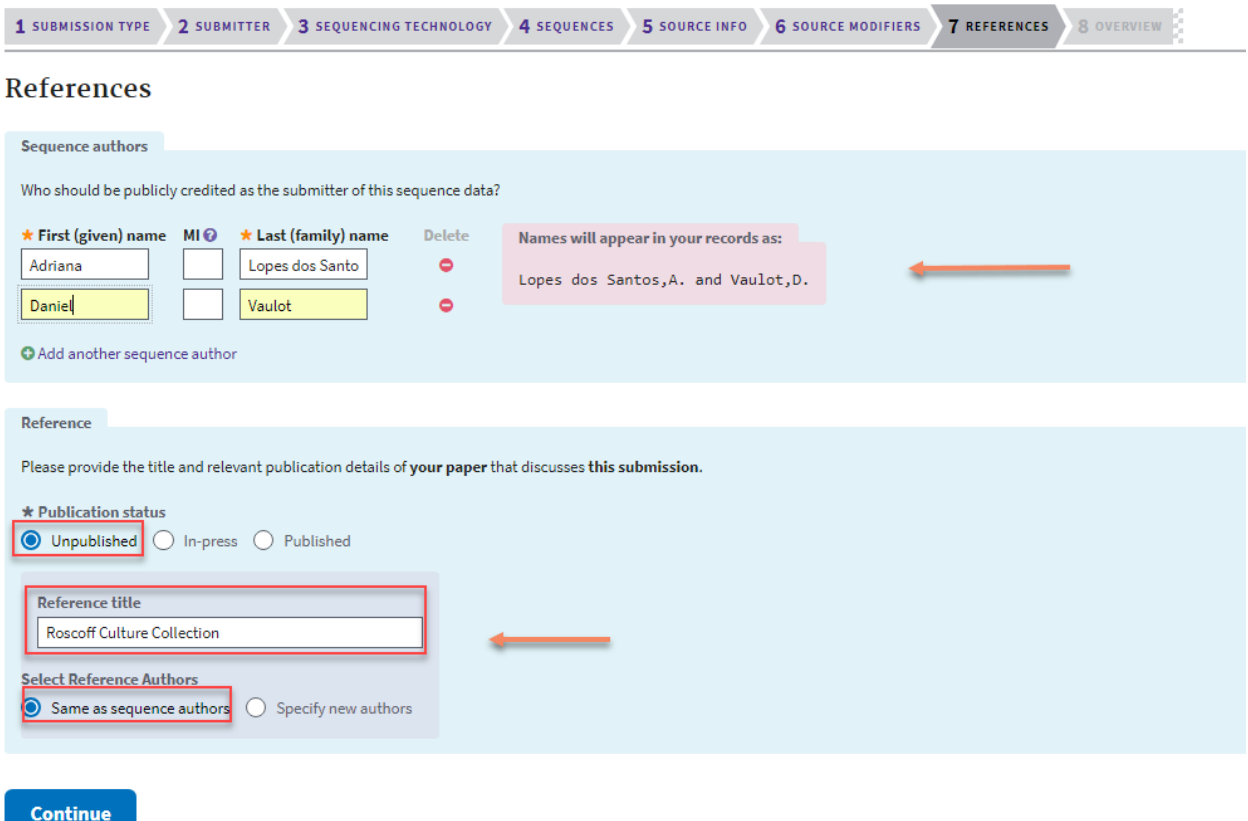

Figure 48: Add the reference. For the Roscoff Culture Collection just fill as indicated with the name of the person who produced the sequence first.

## **GenBank submission: SUB4388090**<br>cultured Prokaryotic 16S rRNA / RCC Adriana 2018 Prokaryotes

1 SUBMISSION TYPE 2 SUBMITTER 3 SEQUENCING TECHNOLOGY 4 SEQUENCES 5 SOURCE INFO 6 SOURCE MODIFIERS 7 REFERENCES 8 OVERVIEW

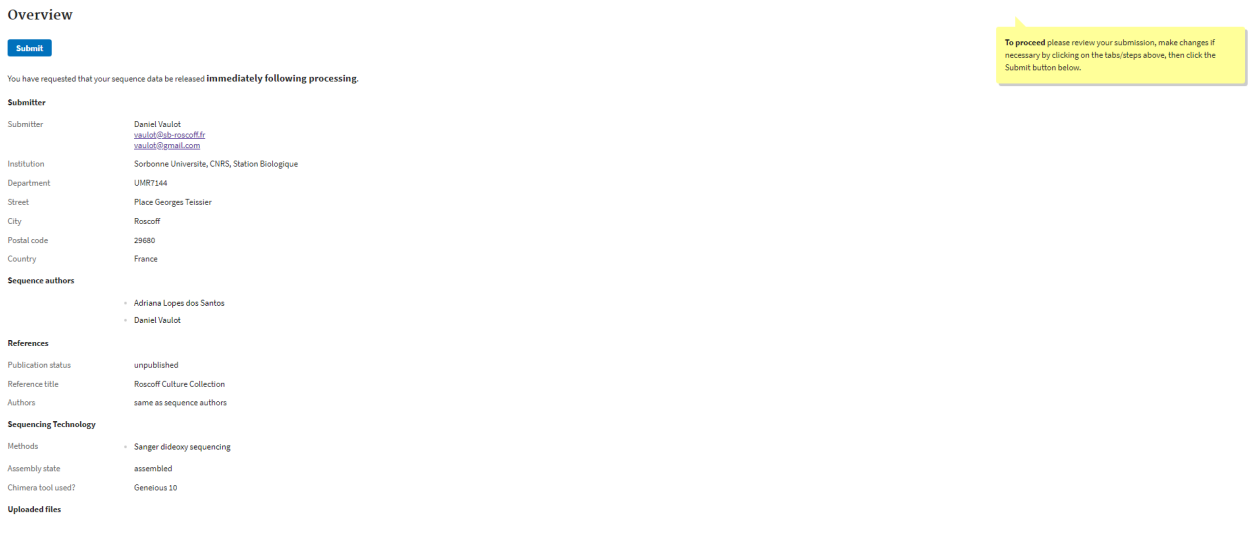

Delete submission

Figure 49: Final check

![](_page_44_Picture_27.jpeg)

Figure 50: Submission status. When you press submit you should arrive at the final screen showing your submission.

## GenBank MH732916-MH732918

De gb-admin@ncbi.nlm.nih.gov à vaulot@gmail.com, vaulot@sb-roscoff.fr

Dear GenBank Submitter:

Thank you for your direct submission of sequence data to GenBank. We have provided GenBank accession number(s) for your nucleotide sequence(s):

SUB4388090 RCC5180-18S-AL-2018-08-07 MH732916 SUB4388090 RCC5183-18S-AL-2018-08-07 MH732917 SUB4388090 RCC5185-18S-AL-2018-08-07 MH732918

GenBank accession numbers should appear in any publication that reports or discusses the data, as it gives the community a unique label with which they may retrieve your data from our online servers.

Based on the data submitted to us, the scheduled release date for your submission is:

Aug 15, 2018

Figure 51: A few time latter (from a few minutes to a few days), you shoud receive an email with the accession numbers. Please forward to rcc@sb-roscoff.fr.

• In case of errors in the submission, you may receive an email as follows.

## GenBank Submissions grp 6714438 (SUB4396743)

![](_page_46_Picture_1.jpeg)

FixSubmission\_FAQ.txt (2 kB)

From: gb-admin@ncbi.nlm.nih.gov To: vaulot@gmail.com,vaulot@sb-roscoff.fr Subject: GenBank Submissions grp 6714438 (SUB4396743) Date: Mon, 20 Aug 2018 12:04:33 -0400 (Eastern Daylight Time)

------= NextPart A7E0E8E4= 247E1497

Dear Dr. Vaulot:

We have received the following 48 sequence resubmissions from you:

SUB4396743: (48)

However, you have not resolved the misassembled sequence. We suggest that you trim/remove nucleotides 1-118 from RCC4219\_PG-2014.

BLAST similarity search analysis indicates the following sequences may be misassembled:

RCC4219\_PG-2014

This could be due to:

- a mixture of plus and minus strand sequence
- incorrect order of the assembled fragments
- or
- missing sequence indicated by gaps in BLAST results

Please correct the sequences and send a revised submission file through the Submission Portal:

- 1. Go to submission portal: https://submit.ncbi.nlm.nih.gov/subs/?search=SUB4396743 (login required)
- 2. Use the 'Fix' button to enable editing of your submission and to correct the errors listed above
- 3. After you have corrected the information, click 'Submit' at the end of the submission forms.

See attached FixSubmission\_FAQ.txt for more information about editing your submission.

Figure 52: This email explain which sequence(s) is(are) incorrect.

- You will need to carefully examine the sequence that Genbank has identified as problematic. Do not disregard their analysis because they really seem to catch errors. In most cases this is due to **bad** assembly. You need to go back to your trace files (see above) and use a higher threshold to trim the sequences (e.g. O.O2 instead of 0.05) and redo the assembly.
- Once this is done, remove the old sequence which was bad and add the new sequence (using the same sequence name) to your fasta file
- Update the .tsv file if necessary.
- Follow the link in the email to go back to the NCBI web site. You will need to reload **ALL** sequences in the submission that had problem as well as the tsv file with all the information

![](_page_47_Picture_41.jpeg)

Figure 53: The web page to correct your submission. When you click on the link you will be asked to reload the fasta and tsv files.

![](_page_47_Picture_42.jpeg)

Figure 54: After doing the correction you should see both the validated submissions as well as the one you just fixed.

## <span id="page-48-0"></span>**6 Appendixes**

### <span id="page-48-1"></span>**6.1 Retrieve sequences from Genbank using Geneious**

• **For a list**: Go to nucleotide, type the numbers separate by coma and click search. The results will appear in the bottom panel. You must drag the file into a folder in your local database if you wish to retain the file and/or modify it.

![](_page_48_Picture_3.jpeg)

**For consecutive accessions numbers**: type the first and last numbers separated by :, click in more options, change All fields to Accession

![](_page_49_Figure_1.jpeg)